Partenariat Réseau Certa Microsoft Education

Amal HECKER et Mickaël HONVAULT

### Les interlocuteurs

**MINISTÈRE DE L'ÉDUCATION NATIONALE** ET DE LA JEUNESSE Liberté Égalité Fraternité

Microsoft Education

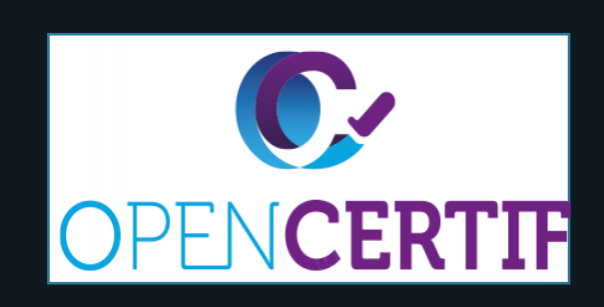

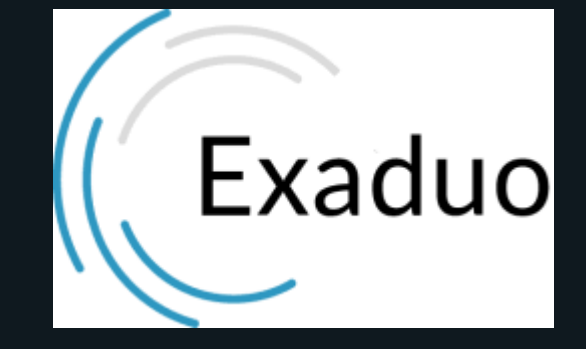

Amal HECKER

Mickaël HONVAULT

Enseignants BTS SIO

Béatrice MATLEGA, Education Skill Lead

Margarita KARAGYOZOVA Training Program

> Cécilia ROHMER Manager MSLE

Arnaud JUMELET National Security Officer Amelle ELKHABLI CEO - OpenCertif

Ludovic PEUGEOT Caroline WIGNOBLE

Gestionnaire de compte Fournisseur/revendeur Microsoft Education

#### Plan

Microsoft Education

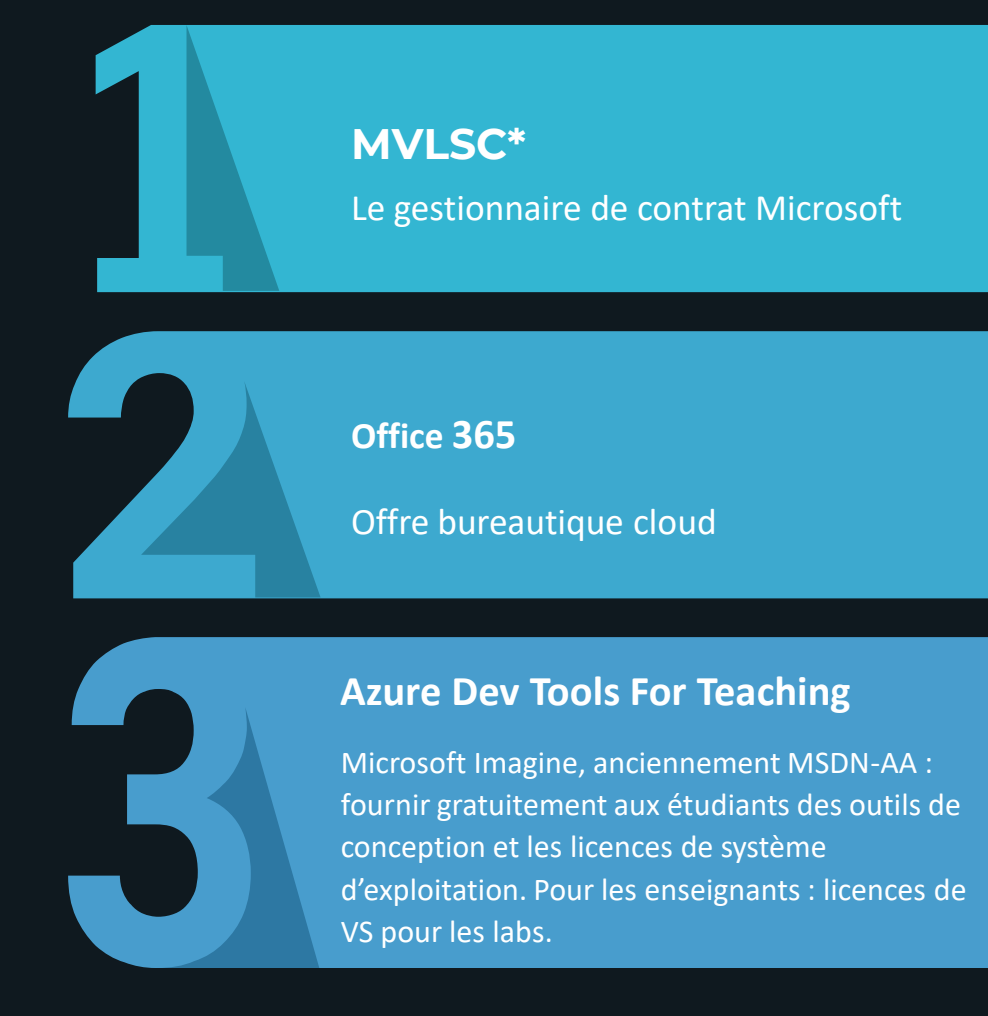

#### **Parcours de certifications Azure**

Préparation et passage des certifications **gratuitement**. *AZ-900, PL-900, SC-900, AI-900, DP-900, …*

**MOOC Cybersécurité Défensive Environnement Windows**

Sécurité Windows Sécurité des identités hybrides

#### **Les ressources Certa**

La page du réseau Certa Les procédures de souscription / MSLE / MOOC (à venir) Autres outils : Carrer Coach, Github Education

*\* MVLSC : Microsoft Volume Licence services center*

### Parcours de souscription idéal

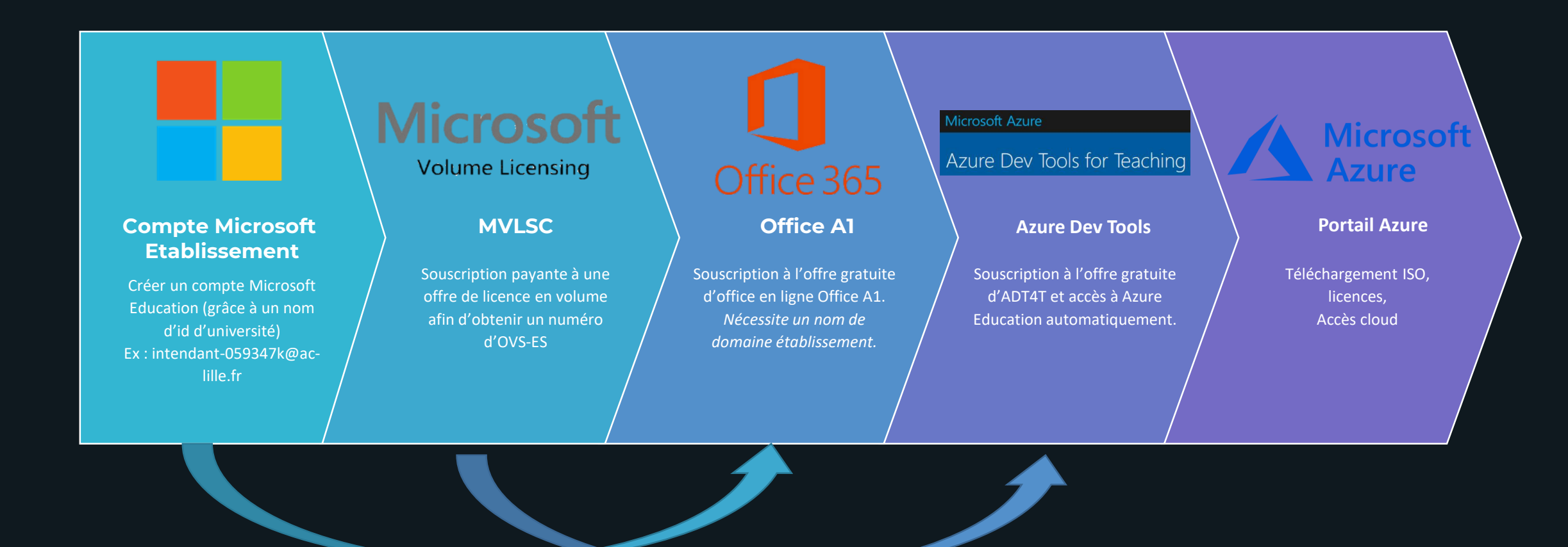

### Microsoft Volume Licence Service Center (MVLSC)

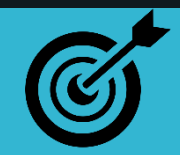

#### **Objectifs**

- Obtention d'un numéro d'agrément
- Gestion des licences de parc Windows
- Gestion des licences Office 365
- Gestion des contrats
- Gestion du fournisseur agréé (ex : Exaduo)

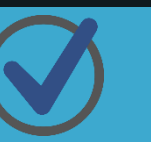

#### **Prérequis**

• Un compte **Microsoft** (de préférence un compte établissement intendant-059347k@outlook.fr).

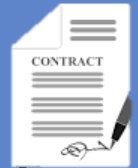

#### **Adhésion**

- Passer par un partenaire Microsoft (ex : **The Contract of the Contract of Support** Exaduo)
- Facturation minimale : 5 licences Windows (environ 40€/poste à ce jour).

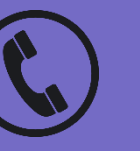

- Votre partenaire Microsoft (ex : Exaduo)
- 0800902791 puis 3 puis 1

### Microsoft Volume Licence Service Center (MVLSC)

Site: https://www.microsoft.com/Licensing/servicecenter/

#### **Microsoft Volume Licensing Service Center**

#### **Bienvenue dans VLSC**

#### Modification importante apportée à la connexion VLSC

La transition de VLSC vers les comptes professionnels ou scolaires est presque terminée.

- > Vous pouvez être invité à mettre à niveau votre connexion VLSC.
- 
- > Des options de connexion alternative sont fournies.
- > Vous ne perdrez pas immédiatement l'accès.
- > Voir FAQ sur la migration VLSC vers des comptes professionnels ou scolaires.

#### **Connexion**

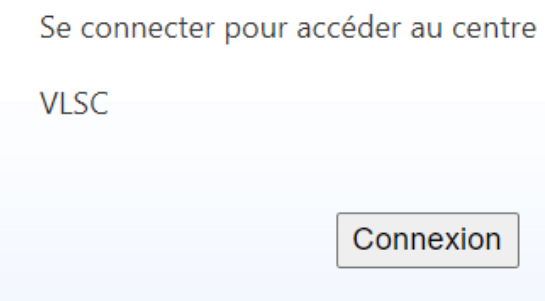

### Microsoft Volume Licence Service Center (MVLSC)

Site : https://www.microsoft.com/Licensing/servicecenter/

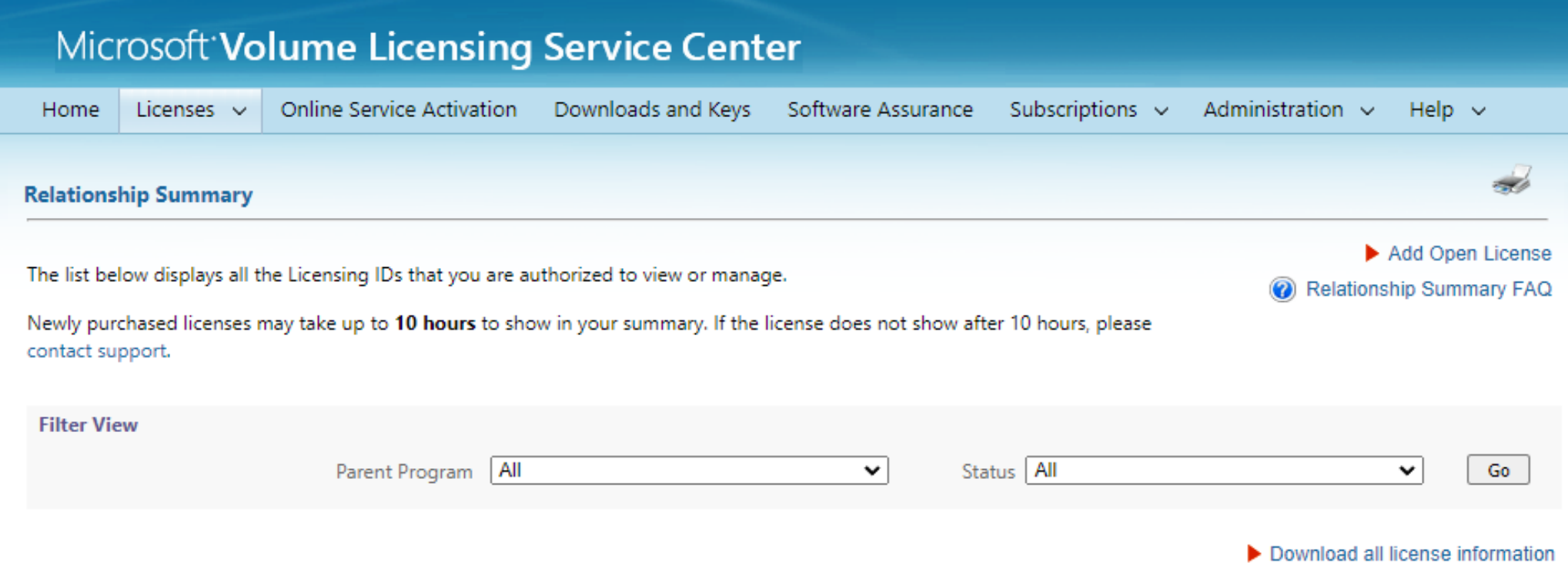

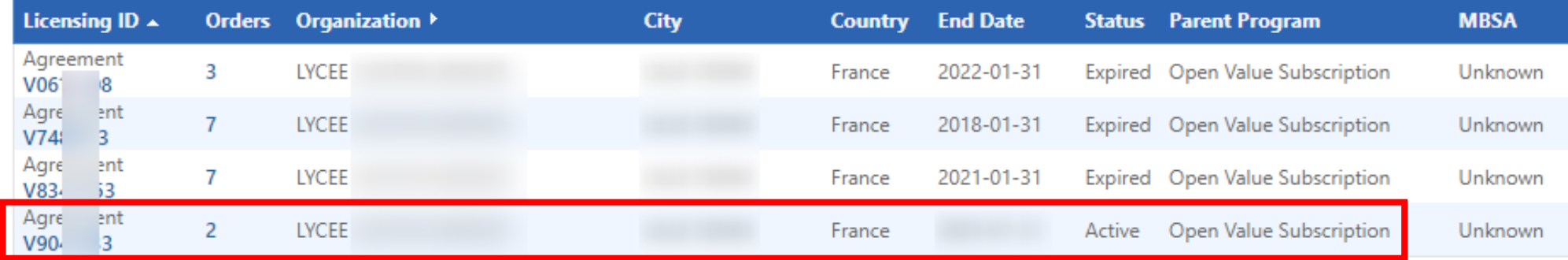

# Office 365 Education

Site d'adhésion : [Cliquez ici](https://www.microsoft.com/fr-fr/microsoft-365/academic/compare-office-365-education-plans?activetab=tab:primaryr2)

Portail administrateur : [https://admin.microsoft.com](https://admin.microsoft.com/) (manage)

Portail utilisateurs : [https://office.com](https://office.com/)

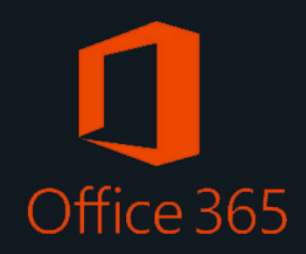

### Office 365 Education

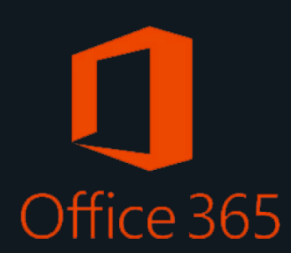

### 1 **Avantages**

- La suite office online (exclusivement) dont 1To de stockage
- Microsoft Power Apps/Automate
- Microsoft Teams
- Microsoft Forms
- 

### 2 **Prérequis**

- Un nom de domaine établissement (ex : lyceecachansti.fr), exemple achat chez LWS (<2€/an).
- Modifier votre zone DNS.
- Faire valider son domaine comme Domaine Education (validation à faire post souscription).

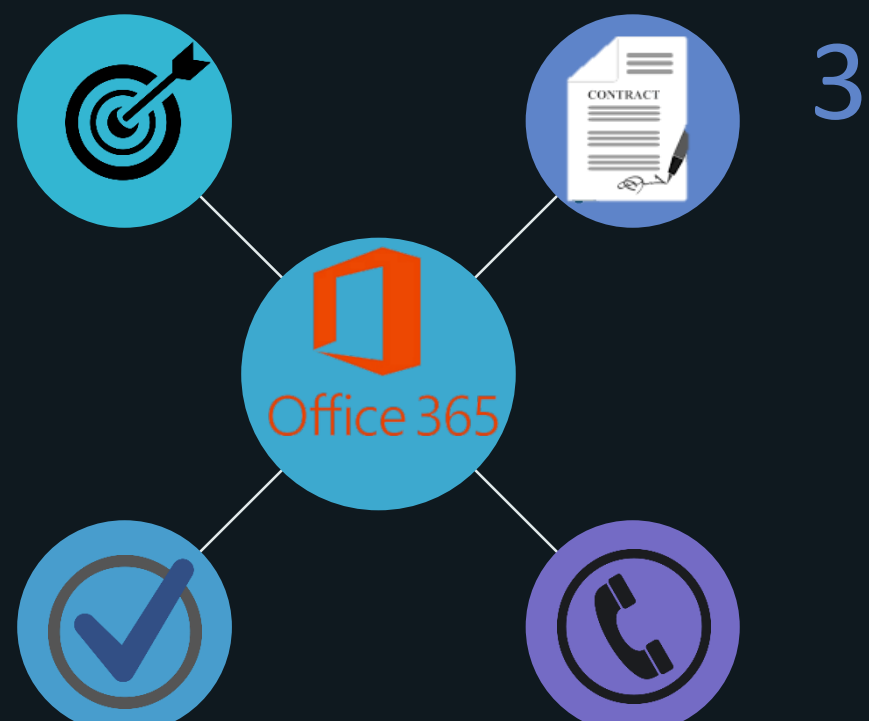

#### **Adhésion et renouvellement**

Adhésion sur : [https://www.microsoft.com/fr](https://www.microsoft.com/fr-fr/education/products/office)fr/education/products/office

#### 4 **Supports**

#### **Par téléphone :**

0800 909129 (numéro contact français)

**Par ticket :** https://support.microsoft.com/fr[fr/supportrequestform/7a3f017a-c951-7e06-](https://support.microsoft.com/fr-fr/supportrequestform/7a3f017a-c951-7e06-1bd7-64bf7fc202ff?SL=fr&SC=FR) 1bd7-64bf7fc202ff?SL=fr&SC=FR

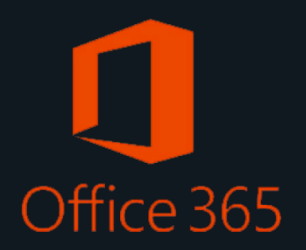

### Office 365 Education

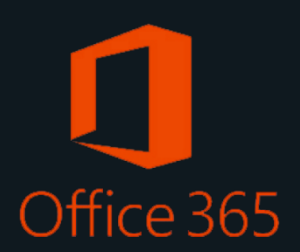

- **Etape 1 : Avoir un nom de domaine et une adresse email** → **exemple de fournisseur : lws.fr, ovh.fr, …**
- **Etape 2 : Procéder à la souscription sur le site d'adhésion**

*Il faudra notamment modifier la zone DNS de votre nom de domaine ! (Il n'est pas obligatoire d'avoir le nom de domaine officiel !)*

- **Etape 3 : Ouvrir un ticket pour demander le « tag éducation » (autrement dit : la reconnaissance de l'établissement).** *Dans le ticket fournir les éléments de formulaire Sans ce tag éducation, seul un accès limité est possible pendant 30 jours avec 25 comptes étudiants et 25 comptes enseignants.*
- **Etape 4 : Patienter durant la validation du domaine**

*Cas 1 : votre nom de domaine a de l'ancienneté : délai de 24h à 48h Cas 2 : votre nom de domaine est récent ( < 1 semaine) : délai de 10 jours + envoyer un message au support*

• **Etape 5 : Acheter des licences gratuites, puis créer les comptes utilisateurs**

# Azure Dev Tool for Teaching (ADT4T)

Site adhésion : <https://portal.azureforeducation.microsoft.com/en-us>

Portail administrateur : <https://azureforeducation.microsoft.com/devtools> (manage)

Portail Utilisateur : [https://portal.azure.com](https://portal.azure.com/)

Logiciels : https://portal.azure.com/#view/Microsoft Azure Education/EducationMenuBlade/~/software

#### **Microsoft Azure**

#### Azure Dev Tools for Teaching

#### 1 **Accès aux licences**

- Microsoft HyperV,
- Windows Server 2019 et 2022,
- Windows 10 Education,
- Windows 11 Education,
- SQL Server, Access, Visio,
- Azure Devops Server

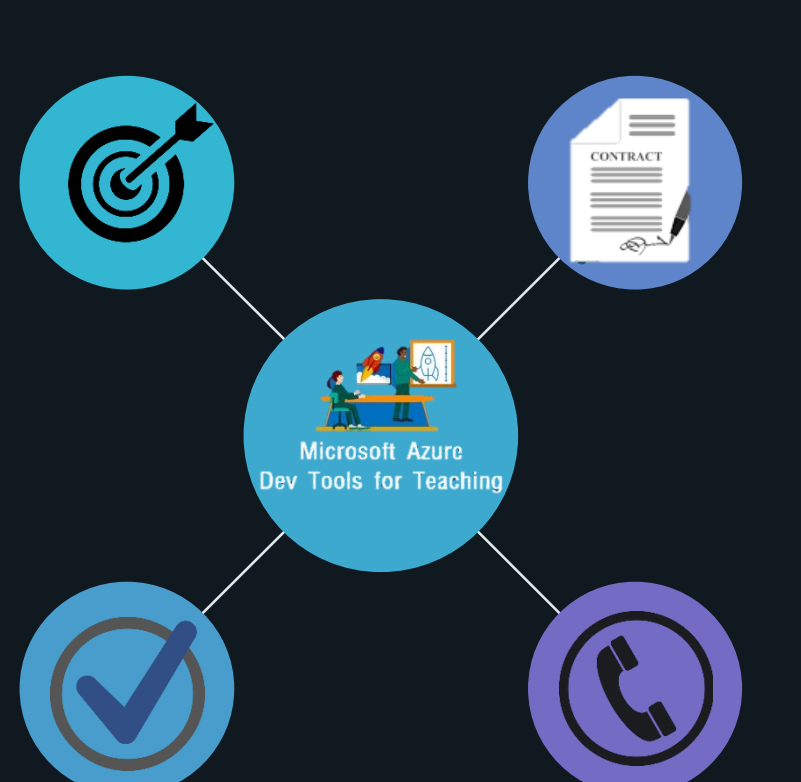

#### 3 **Adhésion et renouvellement**

En autonomie, tous les ans à compter de la date de souscription, faire la demande, via un ticket, pour l'ajout des adresses emails qui ne sont pas du domaine.

Attention à ne pas rater la date de renouvellement sinon il faudra réaliser une nouvelle souscription.

*N.B. La souscription à l'OVS -ES n'est pas nécessaire pour le renouvellement .*

4 **Supports**

#### **Par téléphone :**

0800 909129 puis 4 (numéro contact français)

**Par ticket :** https://support.microsoft.com/fr [fr/supportrequestform/7a3f017a](https://support.microsoft.com/fr-fr/supportrequestform/7a3f017a-c951-7e06-1bd7-64bf7fc202ff?SL=fr&SC=FR) -c951 -7e06 -1bd7 - 64bf7fc202ff?SL=fr&SC=FR

### 2 **Prérequis**

- Un compte microsoft avec un id d'université comme nom de domaine (ex: intendant-059347k@ac -academie.fr )
- Ou demander à faire valider son nom de domaine
- Un numéro d'OVS -ES

#### Azure Dev Tools for Teaching

#### Portail administrateur: <https://azureforeducation.microsoft.com/devtools> (manage)

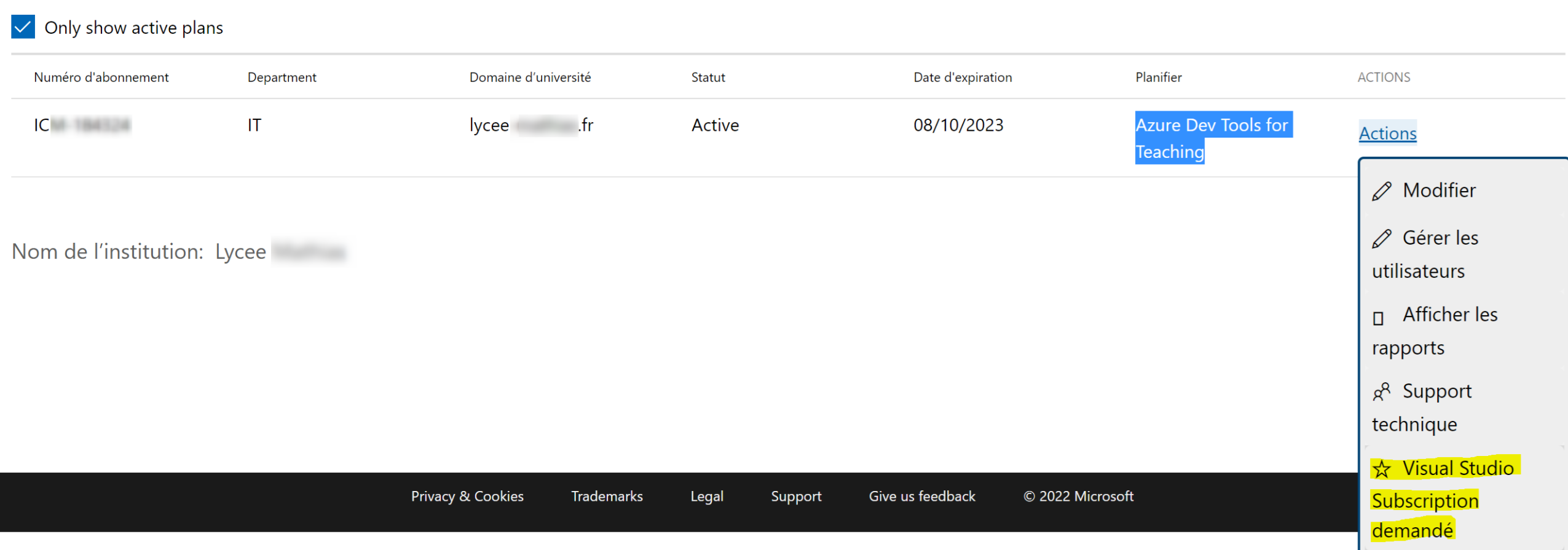

#### Microsoft Azure

### Azure Dev Tools for Teaching

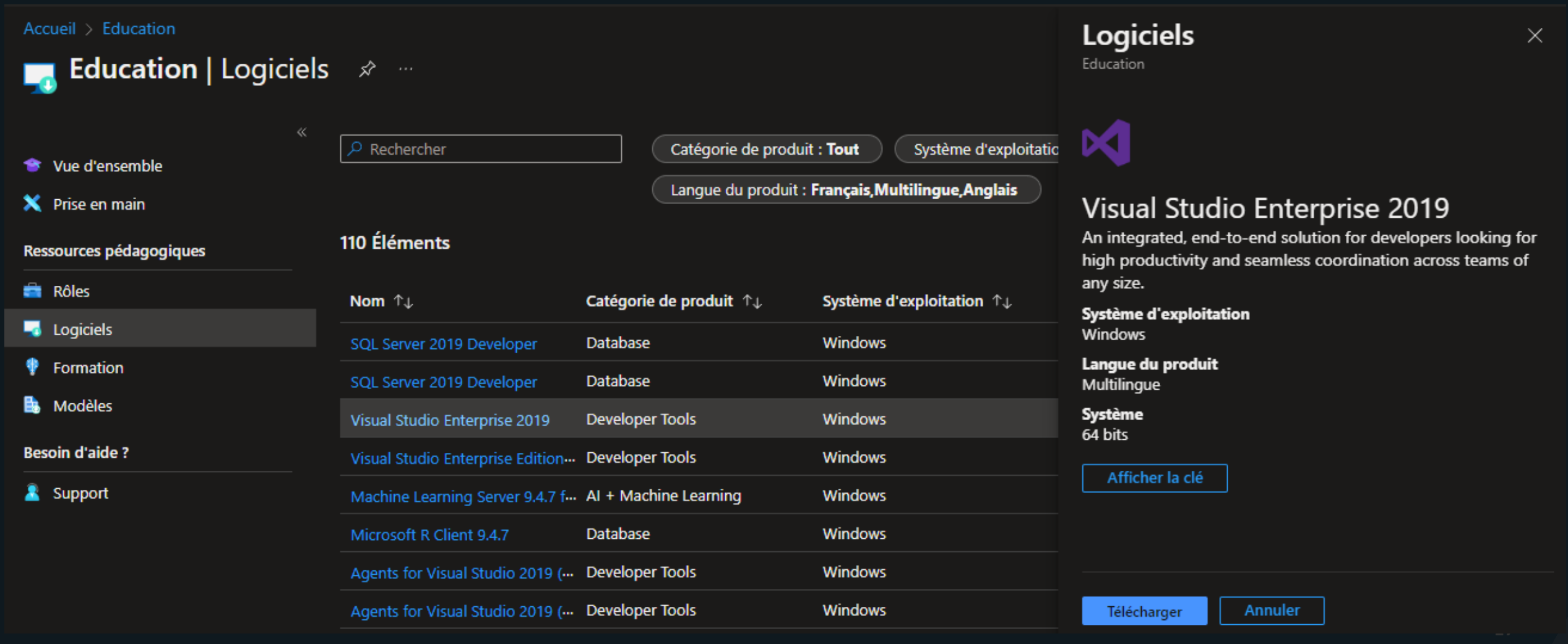

# My Visual Studio

Site administrateur : <https://azureforeducation.microsoft.com/devtools> (manage)

Site étudiant, enseignant et administrateur : [https://my.visualstudio.com](https://my.visualstudio.com/)

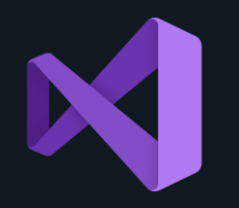

### My Visual Studio

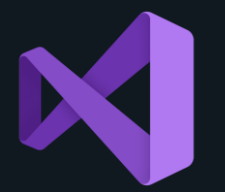

#### 1 **Objectifs**

- **Obtenir des licences pour les salles de tp.**
- Accéder au marketplace pour ajouter des plugins VS, VSCode et AzureDevops

Avoir activé son offre ADT4T 2 **Prérequis**

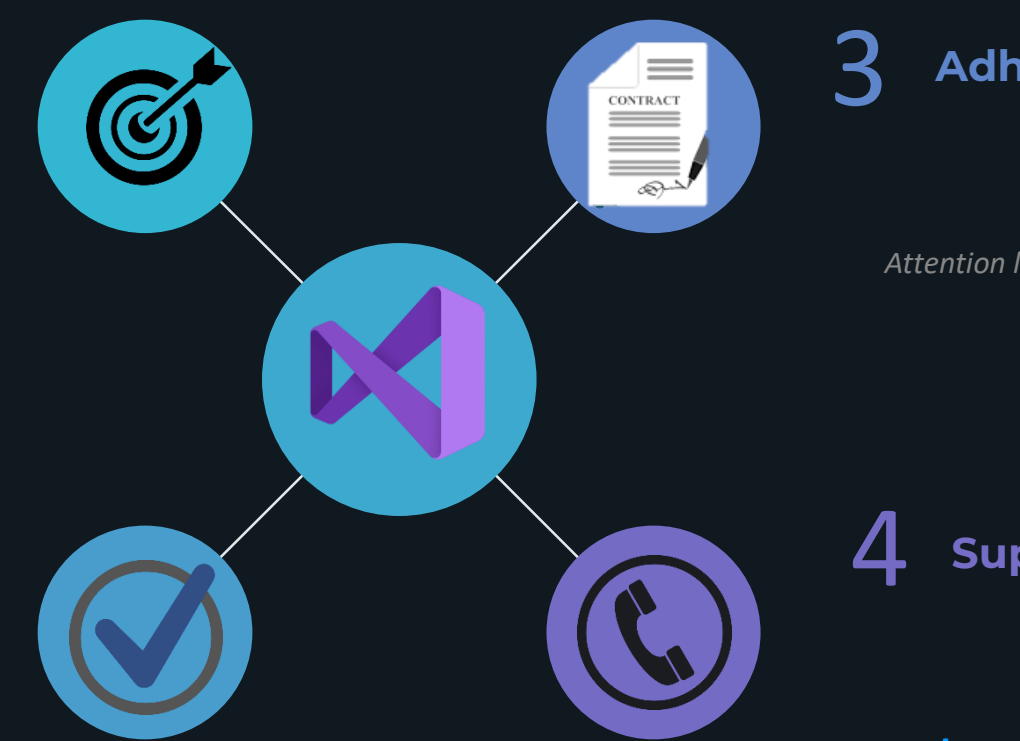

#### 3 **Adhésion et renouvellement**

Via Azure Dev Tools For Teaching

*Attention l'adhésion n'est plus automatique et prend quelques jours.*

4 **Supports**

**Par Ticket : [https://my.visualstudio.com/GetHelp](https://my.visualstudio.com/GetHelp/AssistedSupport?mkt=fr-fr) /AssistedSupport?mkt=fr-fr**

**Depuis ADT4T**

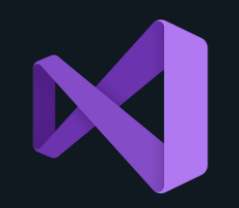

### My Visual Studio

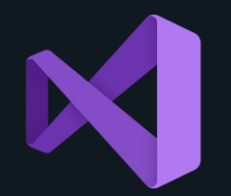

Site administrateur: https://azureforeducation.microsoft.com/devtools

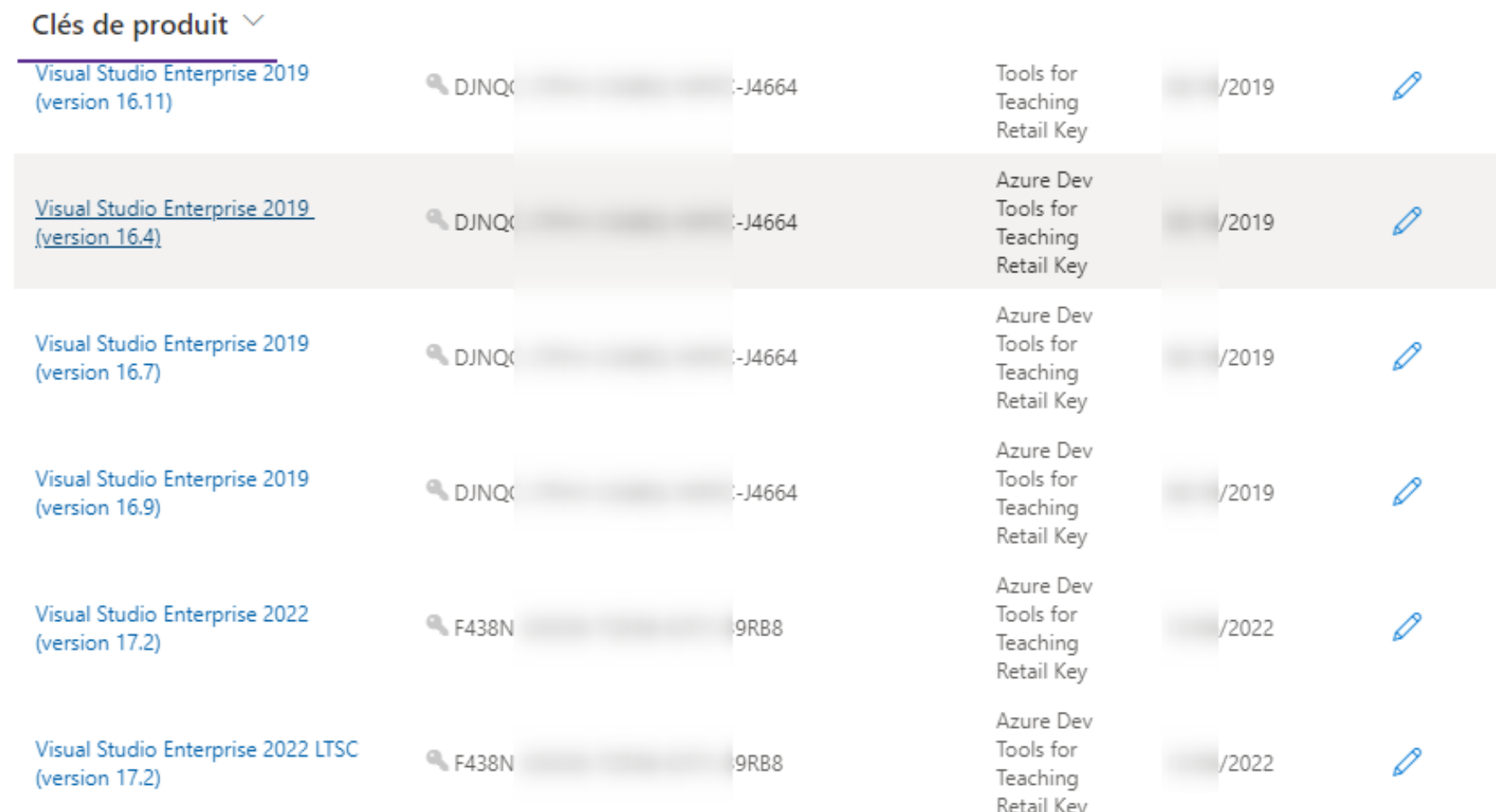

### Synthèse

https://aka.ms/devtoolsforteaching

Admin Azure

Poste laboratoire établissement

#### https://my.visualstudio.com https://portal.azure.com

Poste personnel étudiant / enseignant

Etudiants Etudiants et enseignants  $\overline{P}$ enseignants

**Microsoft Azure** 

**21**

# PORTAIL Azure

Portail : [https://portal.azure.com](https://portal.azure.com/)

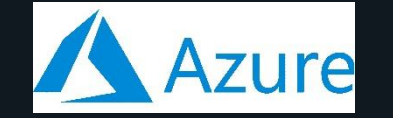

### Liste des services Azure gratuits mais limités

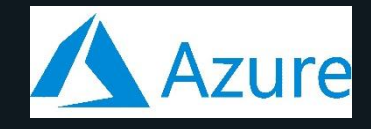

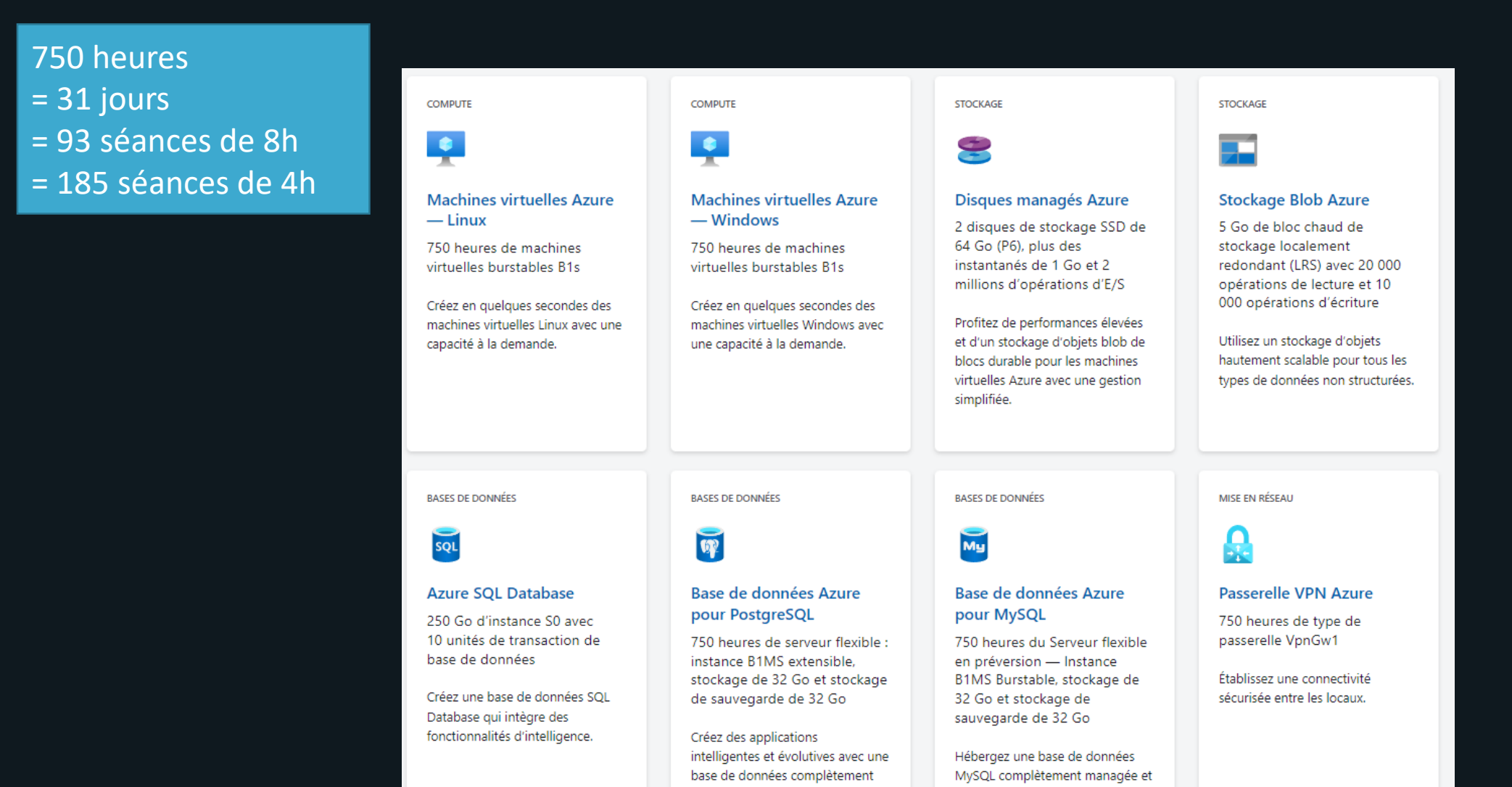

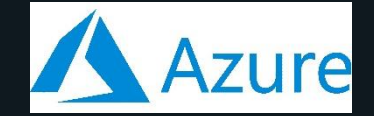

### Liste des services Azure gratuits

#### Portail : [https://portal.azure.com](https://portal.azure.com/)

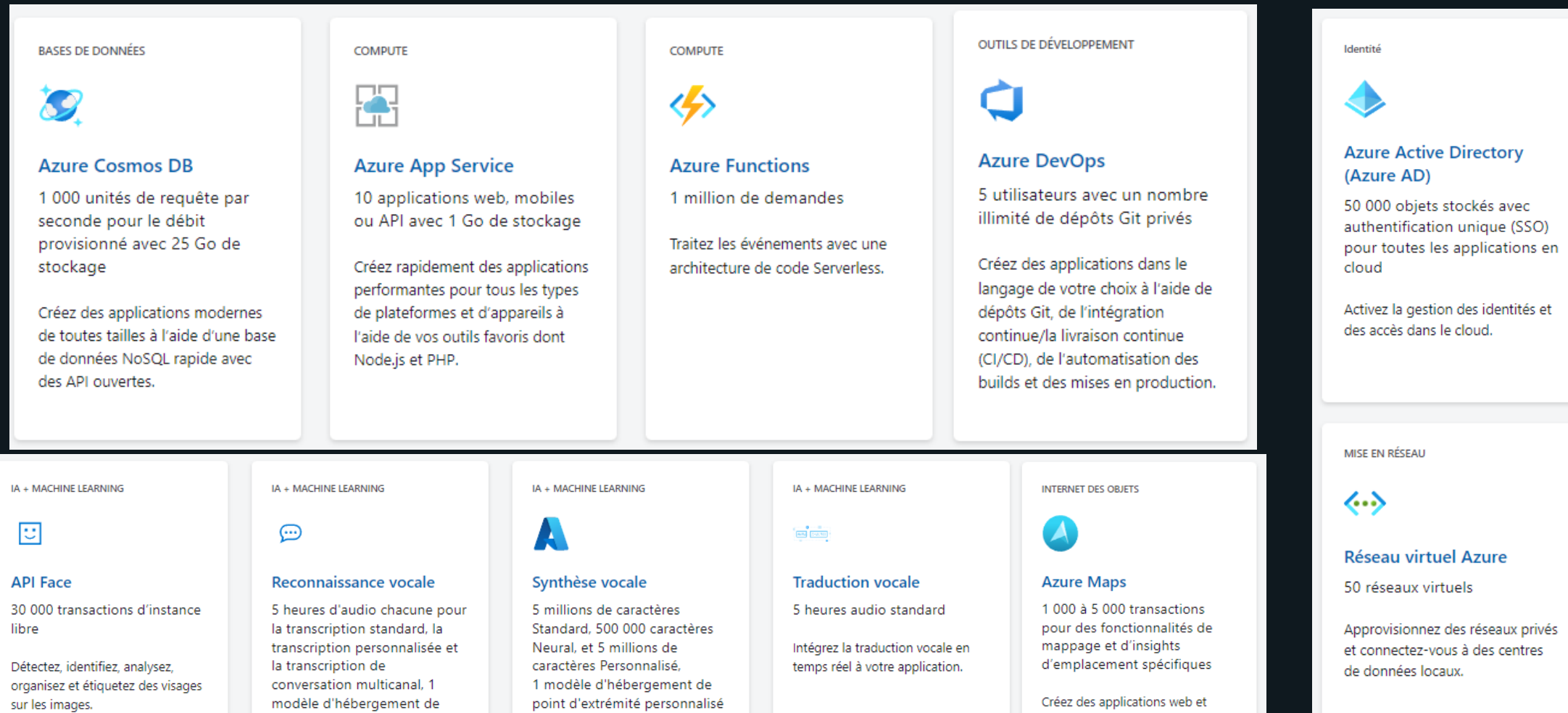

Transcrivez l'audio parlé en texte.

point d'extrémité personnalisé

Créez des applications qui convertissent le texte en parole réaliste.

mobiles prenant en charge l'emplacement à l'aide de services géospatiaux, d'API et de kits de développement logiciel (SDK).

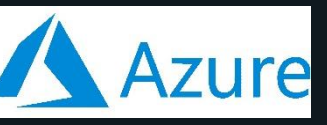

Offre de formations et de certifications Microsoft Azure

### Les parcours de formations / certifications

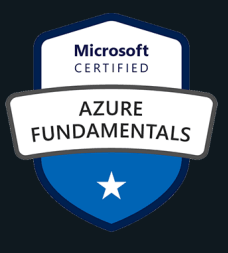

### **Etudiants et enseignants**

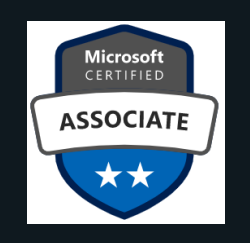

- **[Azure Fundamentals \(](https://docs.microsoft.com/fr-fr/learn/certifications/exams/az-900)AZ-900)**
- **[Azure AI Fundamentals](https://docs.microsoft.com/fr-fr/certifications/azure-ai-fundamentals/) (AI-900)**
- **[Azure Data Fundamentals](https://docs.microsoft.com/fr-fr/learn/certifications/azure-data-fundamentals/) (DP-900)**
- **[Power Platform Fundamentals](https://docs.microsoft.com/fr-fr/learn/certifications/power-platform-fundamentals/) (PL-900)**
- **[Security, Compliance, and Identity Fundamentals](https://docs.microsoft.com/fr-fr/learn/certifications/security-compliance-and-identity-fundamentals/) (SC-900)**
- [Dynamics 365 Fundamentals Customer](https://docs.microsoft.com/fr-fr/learn/certifications/d365-fundamentals-customer-engagement-apps-crm/) Engagement Apps, CRM (MB-910)
- [Dynamics 365 Finance and](https://docs.microsoft.com/fr-fr/learn/certifications/d365-fundamentals-finance-and-operations-apps-erp/) [Operations Trainer, ERP \(](https://docs.microsoft.com/fr-fr/learn/certifications/d365-fundamentals-finance-and-operations-apps-erp/)MB-920)
- [Microsoft 365 Fundamentals](https://learn.microsoft.com/fr-fr/certifications/exams/ms-900) (MS-900)
- **[Azure Administrator](https://docs.microsoft.com/fr-fr/learn/certifications/azure-administrator/) Associate (AZ-104)**
- **Developing [Solutions for Microsoft Azure](https://learn.microsoft.com/fr-fr/certifications/exams/az-204) (AZ-204)**
- **[Azure Security Engineer](https://docs.microsoft.com/fr-fr/learn/certifications/azure-security-engineer/) Associate (AZ-500)**
- **[Azure Data Scientist](https://docs.microsoft.com/fr-fr/learn/certifications/azure-data-scientist/) (DP-100)**
- **[Data Engineering on Microsoft Azure](https://learn.microsoft.com/fr-fr/certifications/exams/dp-203) (DP-203)**
- **[Microsoft Power BI Data Analyst](https://docs.microsoft.com/en-us/learn/certifications/exams/pl-300) (PL-300)**
- [Azure AI Engineer](https://docs.microsoft.com/fr-fr/learn/certifications/azure-ai-engineer/) Associate (AI-102)
- [Microsoft Dynamics 365 Business Central Functional](https://learn.microsoft.com/fr-fr/certifications/exams/mb-800) Consultant (MB-800)

**Certifications Microsoft Fundamentals**

**Certifications Microsoft Advanced Role Based**

### **Etudiants et enseignants Enseignants**

### MSLE – Microsoft Learn For Educator Parcours de formation pour les enseignants

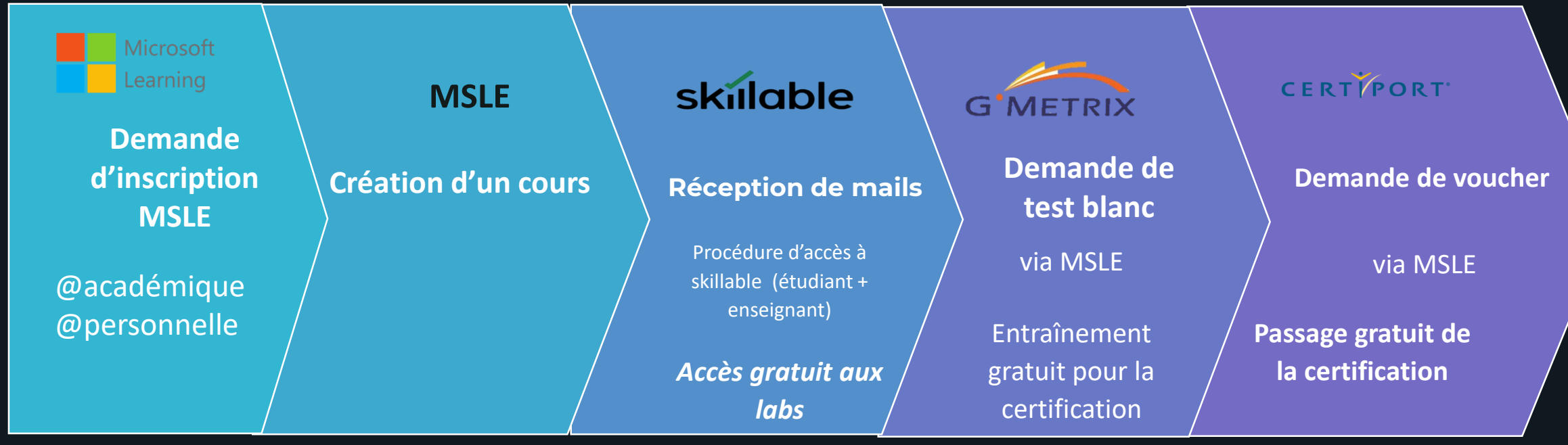

**Cécilia Rohmer** v-cerohm@microsoft.com [https://msle.learnondemand.net](https://msle.learnondemand.net/) **Amelle** ElKhabli

amelle@opencertif.fr

Site enseignant :<https://fsiwwlprd.powerappsportals.com/fr-fr/>

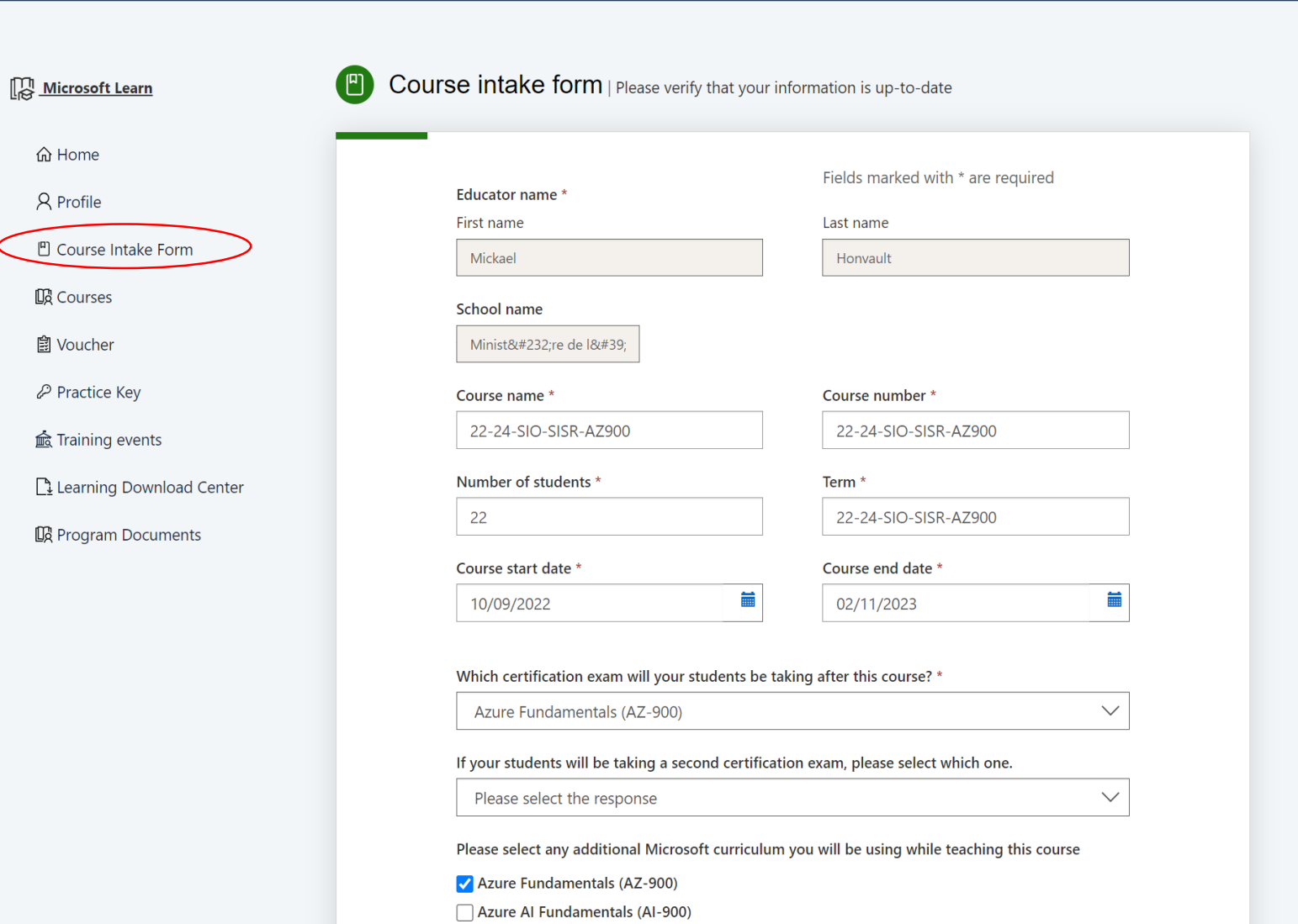

Site enseignant :<https://fsiwwlprd.powerappsportals.com/fr-fr/>

I will be teaching a Microsoft Learn for Educators ("MSLE") course, and hereby confirm that the information I provided in this Course Intake Form is accurate. I acknowledge that because my institution has accepted the Supplemental Business Terms for the Training & Labs Benefit Pilot Program, I am eligible to receive (subject to availability) training keys for lab seats at an 100% discount and I may use those training keys for teaching purposes by distributing them to students enrolled in my course leveraging teaching and curriculum materials from MSLE. I understand that the MSLE Training & Lab Benefit Pilot Program (including the eligibility to receive training keys) is a pilot program and it may not be available in the future, or it may be available in a different form. I understand that in order for me to receive training keys, Microsoft is required to share certain information that I have provided in this Course Intake Form as well as my name and email address with third-party Hands on Learning Solutions LLC, including personal information governed by the Microsoft Privacy Statement. By participating in the MSLE Training & Lab Benefit Pilot Program, I hereby consent to such sharing. I hereby agree that Hands on Learning Solutions LLC may contact me to assist in the activation of training keys. I agree with the terms set forth. \*

- <sup>1</sup> I Accept
- $\circ$  I Decline

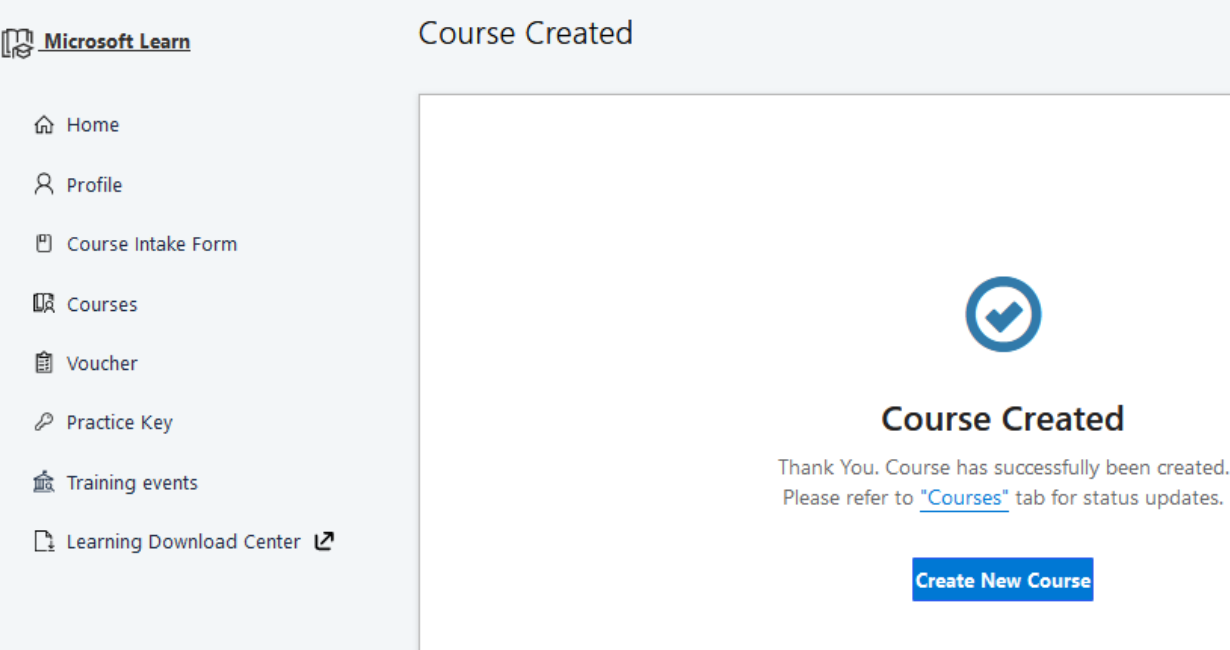

Create course

Site enseignant :<https://fsiwwlprd.powerappsportals.com/fr-fr/>

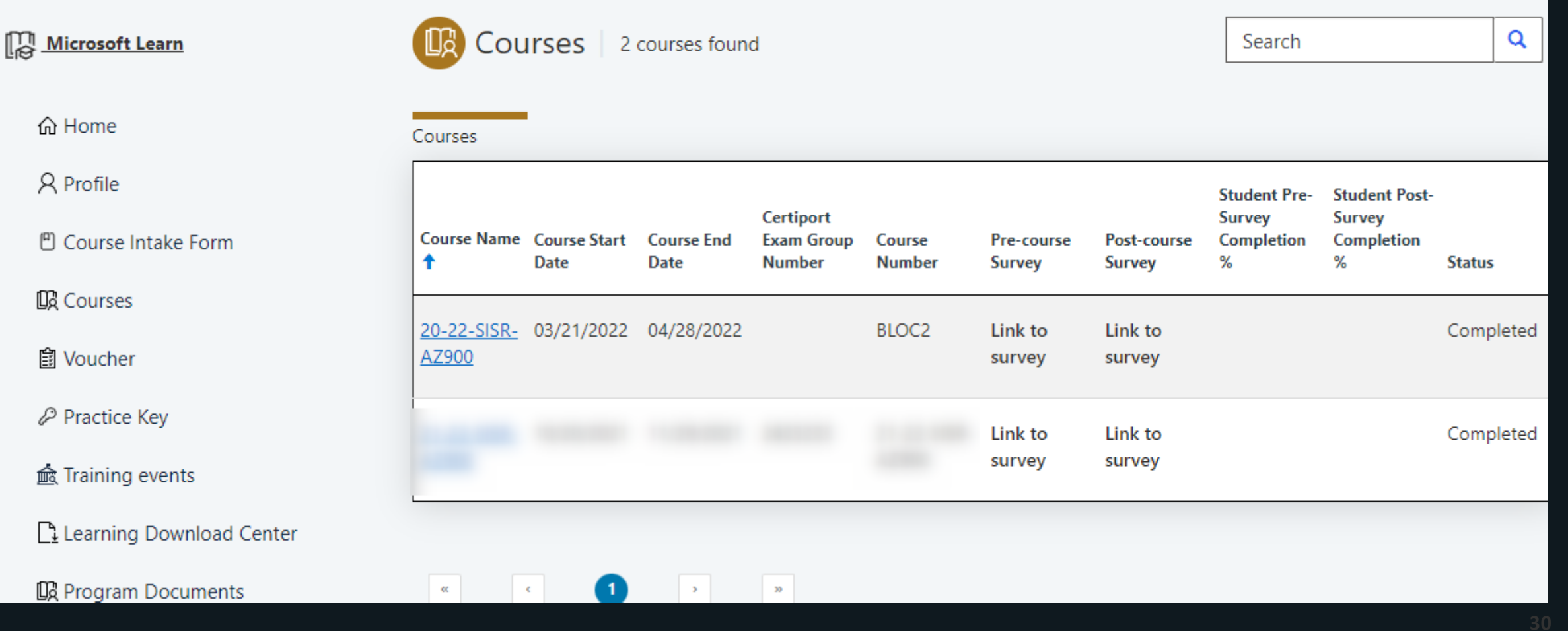

Site enseignant: https://fsiwwlprd.powerappsportals.com/fr-fr/

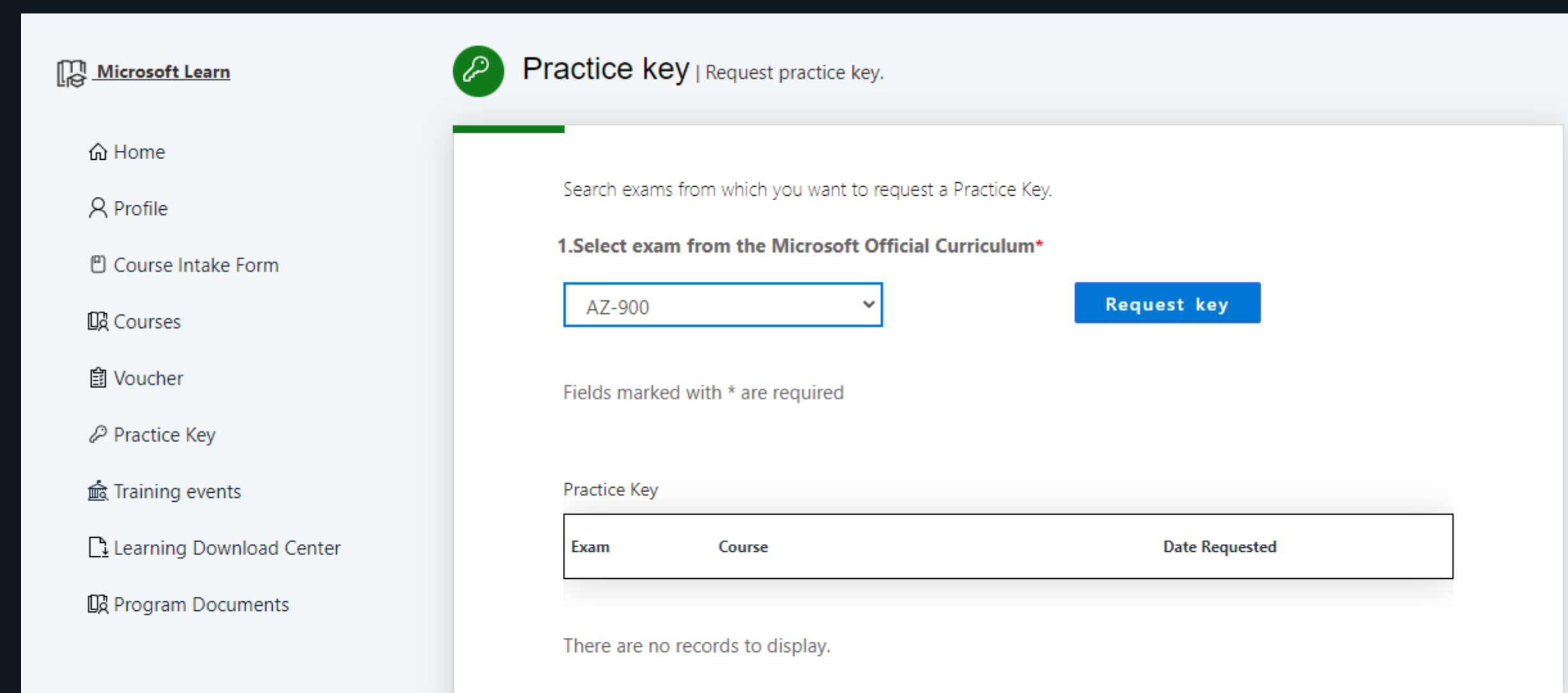

Site enseignant :<https://fsiwwlprd.powerappsportals.com/fr-fr/>

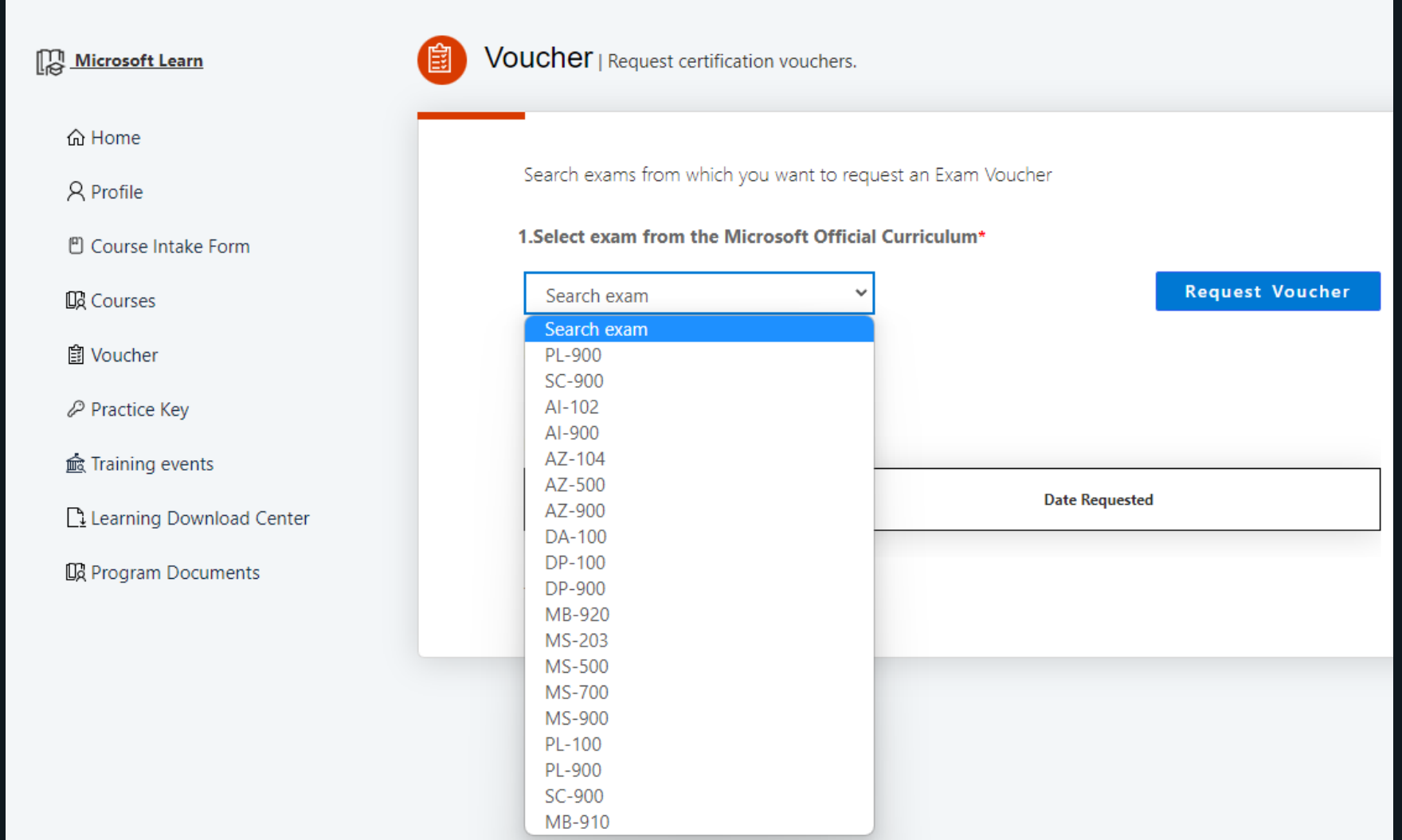

Site enseignant :<https://fsiwwlprd.powerappsportals.com/fr-fr/>

Calendrier des webinaires

Téléchargement de supports de cours pour accompagner les étudiants dans leur parcours

Possibilité d'être membre de la communauté MSLE

Réception d'actualités sur le programme

Information sur les certifications

Réaliser des statistiques pour le compte de Microsoft

C D B fsiwwlprd.powerappsportals.com/SignIn?returnUrl=%2F **E** Microsoft Microsoft Learn for Educators

> Welcome Microsoft Learn for Educators

To sign up for the program, please sign in with your Microsoft Account and create your profile.

Note : If you have previously submitted a profile, please do not create a new request. Access to your profile is granted with your Microsoft account, which can be either your personal email OR your school email, dependent on how you have set the account up the first time. Please do not submit a new request if you cannot remember which account you used until you have tried both personal and school email accounts, and used the "Forgot Password" functionality of your Microsoft Account.

On submission of a completed profile, please allow up to 3 business days for Microsoft to review, validate and provide the requested access. Requests for access are processed in the order in which they are received.

Sian in with Microsoft Account

 $\mathbf{C}^{\text{L}}$   $\mathbf{A}$   $\mathbf{C}$   $\mathbf{C}$   $\mathbf{C}$ 

#### **Skillable** [https://msle.learnondemand.net](https://msle.learnondemand.net/)

Mail obtenu après la création d'un cours :

- Le lien d'accès à la plateforme
- Le compte d'accès => Skillable account
- Le lien du support de skillable : [https://skillable.com/customer-support/.](https://skillable.com/customer-support/)

Après connexion, accès à la page d'administration, calendrier des cours créés

Les labs avec possibilité de sauvegarde ne peuvent être sauvegardés au-delà de 7j Si un lab est modifié, la durée est réactivée.

Les labs utilisant le technologie cloud slice ne peuvent pas être sauvegardés. Ils peuvent être lancés au [maximum 10 fois. https://www.skillable.com/moc](https://www.skillable.com/moc-cloud-slice/)cloud-slice/OC Cloud Slice - Skillable

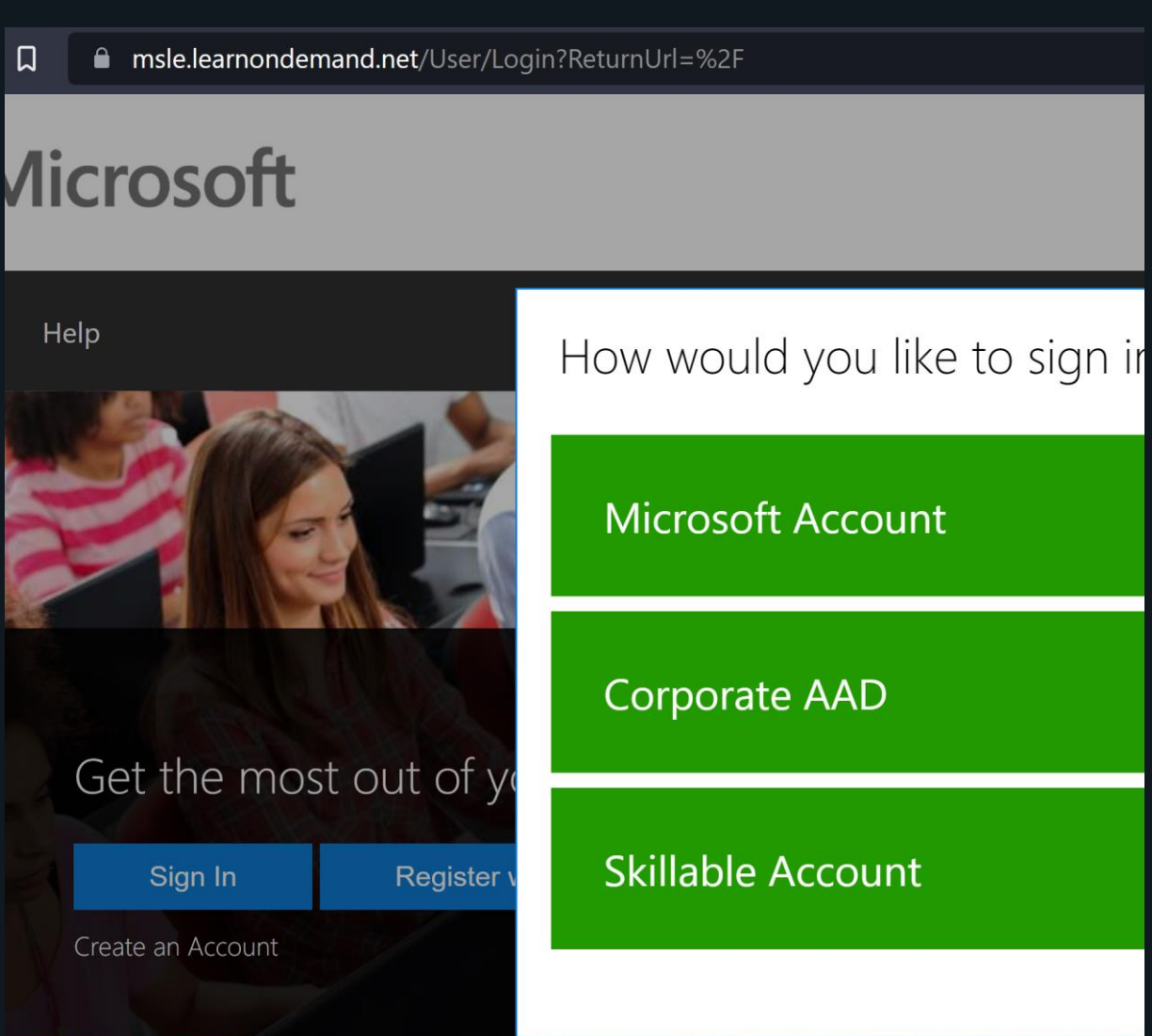

### Les certifications Microsoft Learn *(30\*30min+1h30)*

#### **Azure Fundamentals: Hands-on Labs**

- **Create an Azure resource**
- **Create an Azure Virtual Machine**
- **Configure network access**
- **Create a storage blob**
- **Configure a resource lock**

#### **Module 1: Cloud Concepts**

• **[Getting Started with Hybrid Cloud](https://msle.learnondemand.net/Lab/34280?classId=486279)  Solutions**

#### **Module 4: Azure Pricing and Support**

**Azure Cost Management** 

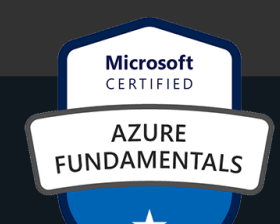

#### **Module 2: Core Azure Services**

- **Implement an Azure Load Balancer**
- **Manage Azure Resource Deployment by Using an Azure Resource Manager Template**
- **Manage Azure Resource Groups**
- **Run Commands by Using Azure Cloud Shell**
- **Create an Azure Function App**
- **Create an Azure Logic App**
- **Configure Azure Role Based Access Control**
- **Deploy an Azure Virtual Machine**
- **Ingest IoT Data by Using Azure IoT Hub**
- **Enable High Availability by Using Availability Sets**
- **Enable Azure Virtual Machine Scale Sets for High Availability and Scalability**
- **Configure a Route Table Using the Azure Portal**

#### **Module 3: Security, Privacy, Compliance, and Trust**

- **Monitor and Resolve Security Issues by Using Security Center**
- **Configure a Virtual Network Service Endpoint**
- **Install and Configure Azure AD Connect**
- **Implement Multi-Factor Authentication for an Azure Active Directory User**
- **Implement an Azure Conditional Access Policy**
- **Configure an Azure Distributed Denial of Service Protection Plan**
- **Manage Encryption by Using an Azure Key Vault**
- **Configure an Azure Lock**
- **Configure Monitoring by Using Azure Monitor**
- **View Azure Service Health Options**
- **Manage Azure Active Directory Users and Groups**
- **Implement a Network Security Group**
- **35 Configure RBAC Access for VM Contributor**

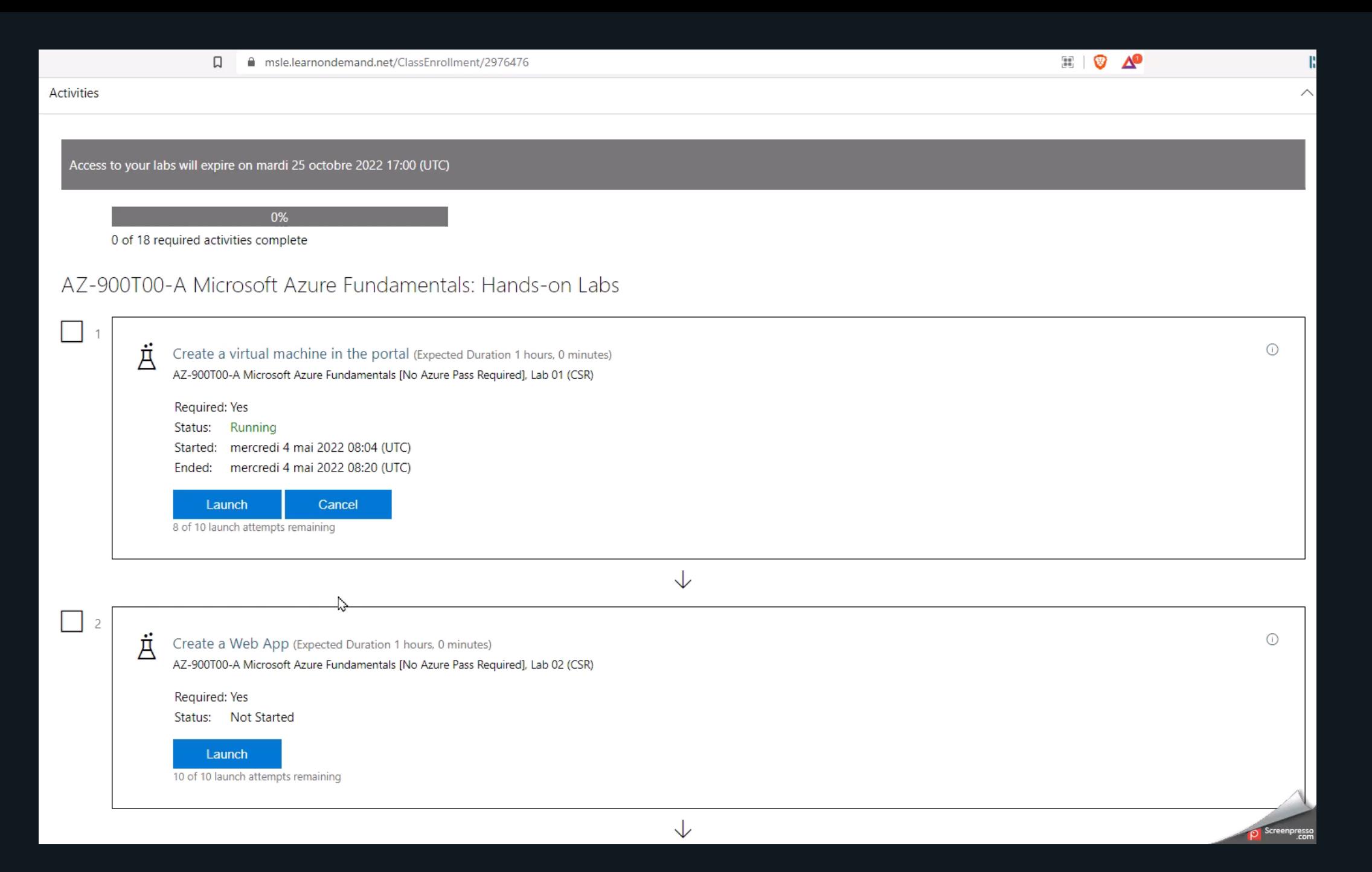

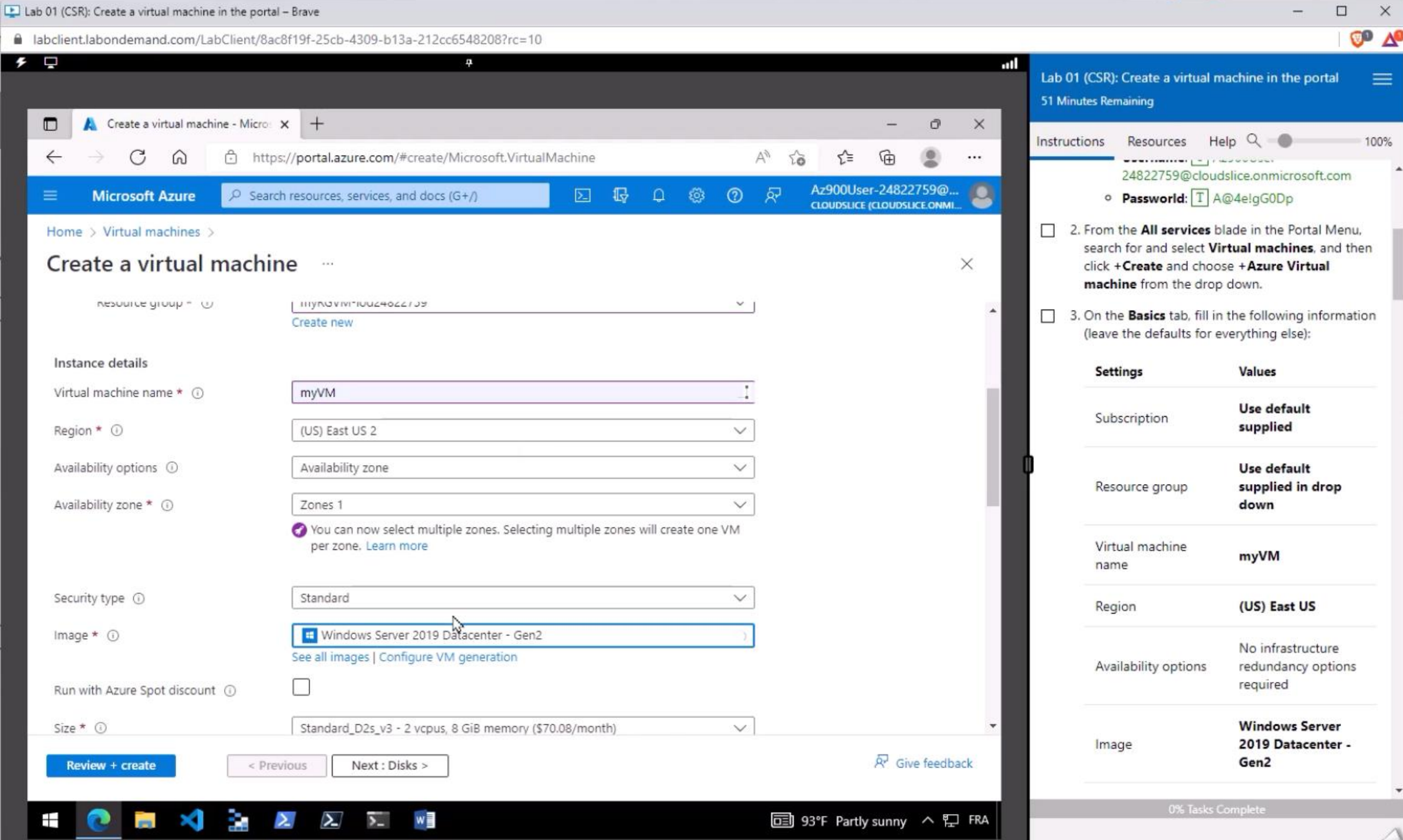

Gmetrix – Plateforme de tests https://www.gmetrix.net/

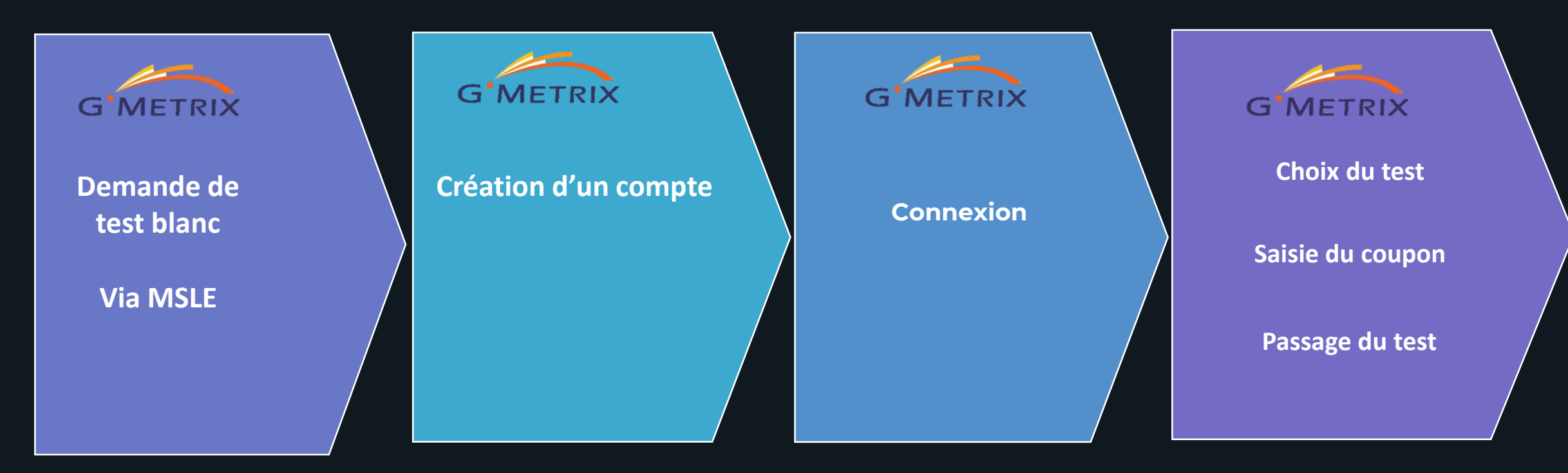

<https://www.gmetrix.net/>

### **GMetrix**

#### https://www.gmetrix.net/

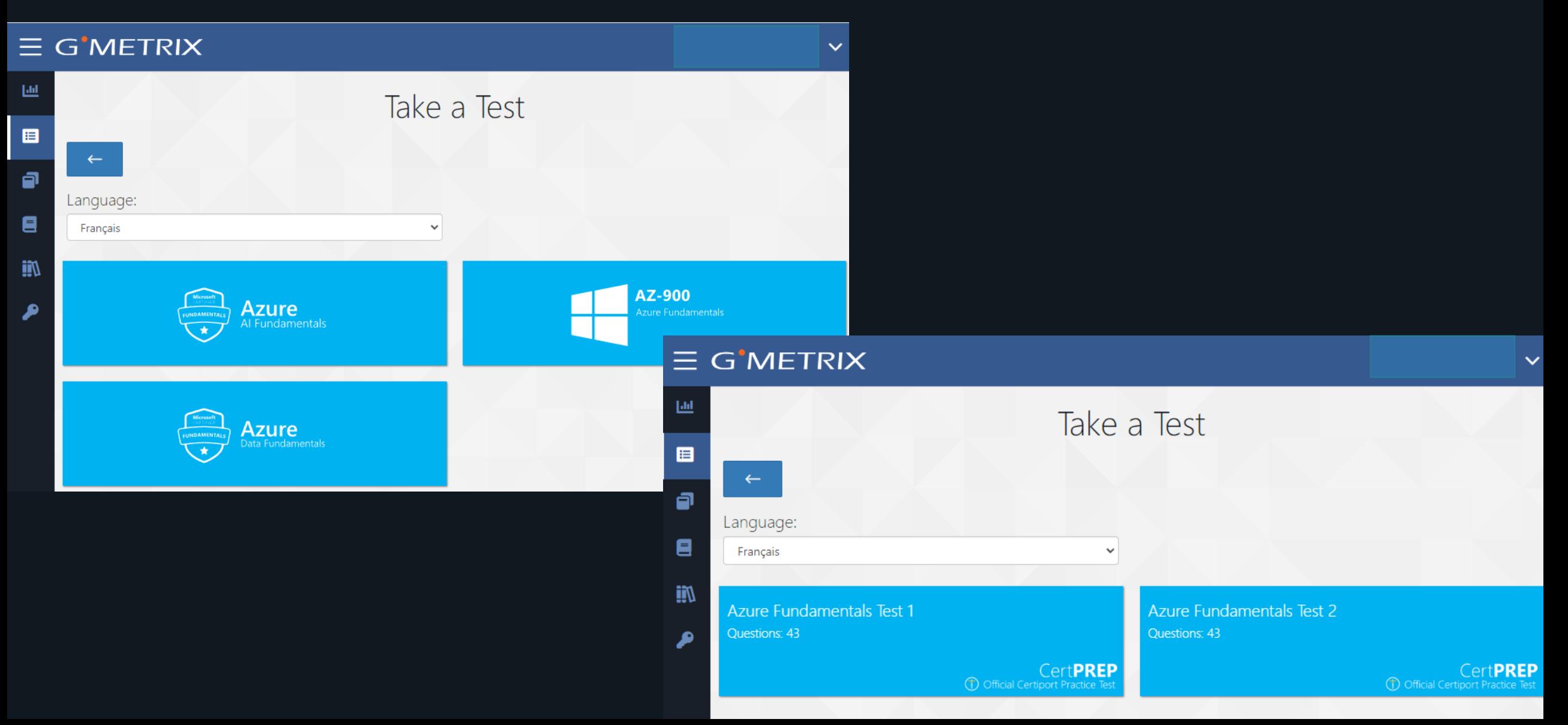

### Certiport /Pearson vue - Enseignants

https://www.certiport.com/

### 1 **Rôle**

Plateforme de passage de certifications pour étudiants et enseignants.

### 2 **Prérequis**

- Suivi du parcours
- Réalisation de tests sur GMetrix
- Création d'un compte sur la plateforme
- Coupon d'examen *(voucher)*

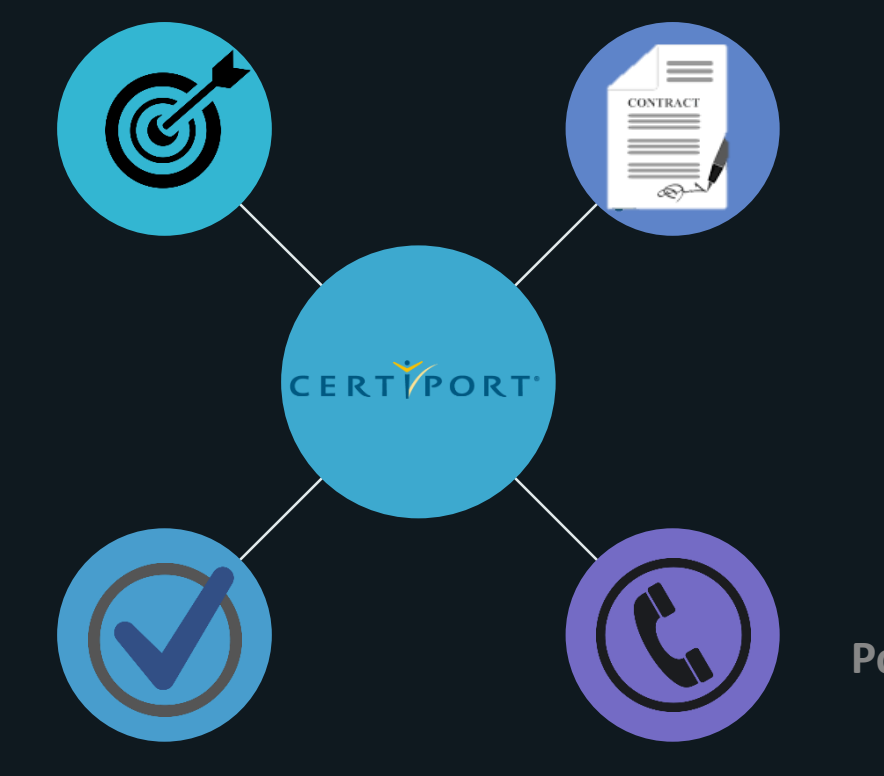

#### 3 **Certification**

2 passages possibles.

**Support**

4

**Pour les enseignants uniquement Problème relatif au voucher : Cécilia Rohmer**

> **Problème lié au passage de la certification : Amelle ElKhabli**

#### Parcours de formation pour les étudiants

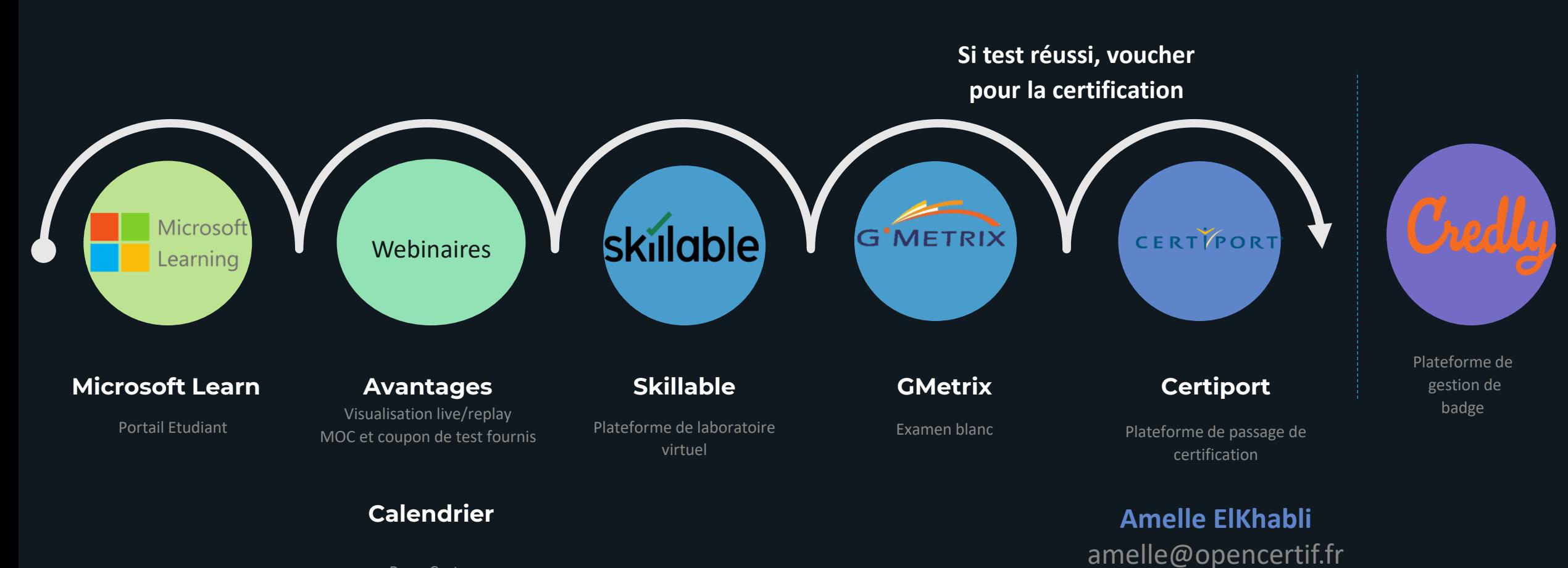

Page Certa

### Webinaires

#### Calendrier 2022-2023 webinaires etudiants Microsoft.pdf (windows.net)

#### **MICROSOFT AZURE FUNDAMENTALS (AZ-900)**

8 Juillet 2022 https://aka.ms/FormationAZ900-juillet 23 Septembre 2022 https://aka.ms/FormationAZ900-septembre 6 Janvier 2023 https://aka.ms/FormationAZ900-janvier 24 Mars 2023 https://aka.ms/FormationAZ900-mars 2 Juin 2023 https://aka.ms/FormationAZ900-juin

#### **MICROSOFT ARTIFICIAL INTELLIGENCE FUNDAMENTALS (AI-900)**

22 Juillet 2022 https://aka.ms/FormationAl900-juillet 4 Novembre 2022 https://aka.ms/FormationAl900-novembre 20 Janvier 2023 https://aka.ms/FormationAl900-janvier 7 Avril 2023 https://aka.ms/FormationAl900-avril 16 Juin 2023 https://aka.ms/FormationAl900-juin

#### **MICROSOFT AZURE DATA FUNDAMENTALS (DP-900)**

9 Septembre 2022 https://aka.ms/FormationDP900-septembre 18 Novembre 2022 https://aka.ms/FormationDP900-novembre 3 Février 2023 https://aka.ms/FormationDP900-fevrier 21 Avril 2023 https://aka.ms/FormationDP900-avril

#### **MICROSOFT POWER PLATFORM FUNDAMENTALS (PL-900)**

7 Octobre 2022 https://aka.ms/FormationPL900-octobre 16 Décembre 2022 https://aka.ms/FormationPL900-decembre 3 Mars 2023 https://aka.ms/FormationPL900-mars 19 Mai 2023 https://aka.ms/FormationPL900-mai

#### **MICROSOFT SECURITY, COMPLIANCE, AND IDENTITY FUNDAMENTALS (SC-900)**

14 Octobre 2022 https://aka.ms/FormationSC900-octobre 2 Décembre 2022 https://aka.ms/FormationSC900-decembre 17 Février 2023 https://aka.ms/FomationSC900-fevrier 5 Mai 2023 https://aka.ms/FormationSC900-mai

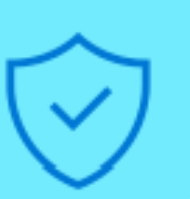

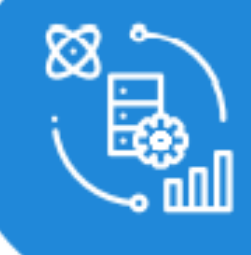

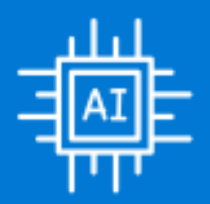

### **Skillable**

#### [https://msle.learnondemand.net](https://msle.learnondemand.net/)

You are receiving this email because you are an instructor for an upcoming FSI class. The following class is scheduled for delivery:

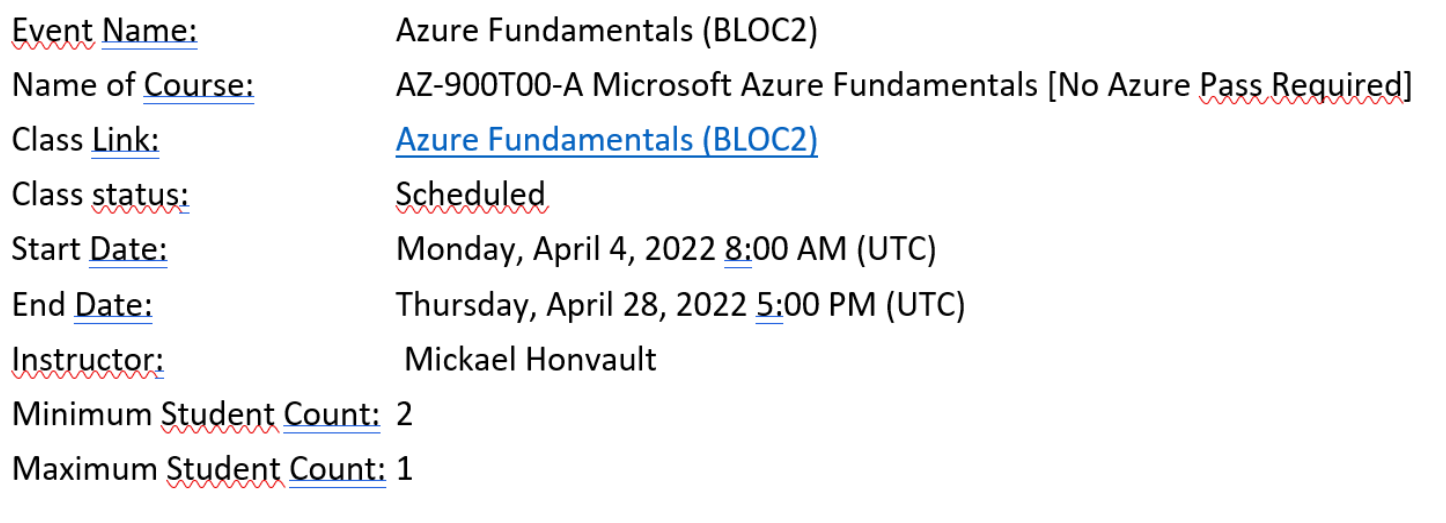

**Student Access to Labs Le training Key est le même pour tous les étudiants.Training Key:** 

### Get the most out of your training Sign In **Register with Training Key** Create an Account

### Autres liens proposés par Microsoft

Parcours d'apprentissage : <https://aka.ms/Learn-fra>

Participation aux journées Microsoft Virtual Training Day : [https://events.microsoft.com](https://events.microsoft.com/)

Demande d'examen blanc gratuit ou à prix réduit :<https://aka.ms/MSLEPort>

Formation et outils d'apprentissage : https://[aka.ms/MSLE-fra](https://docs.microsoft.com/fr-fr/learn/educator-center/programs/msle/training)

Les métiers de la cyber sécurité : <https://github.com/microsoft/Cybersecurity-jobs-skills-workshop>

## MOOC de Cybersécurité défensive Arnaud JUMELET

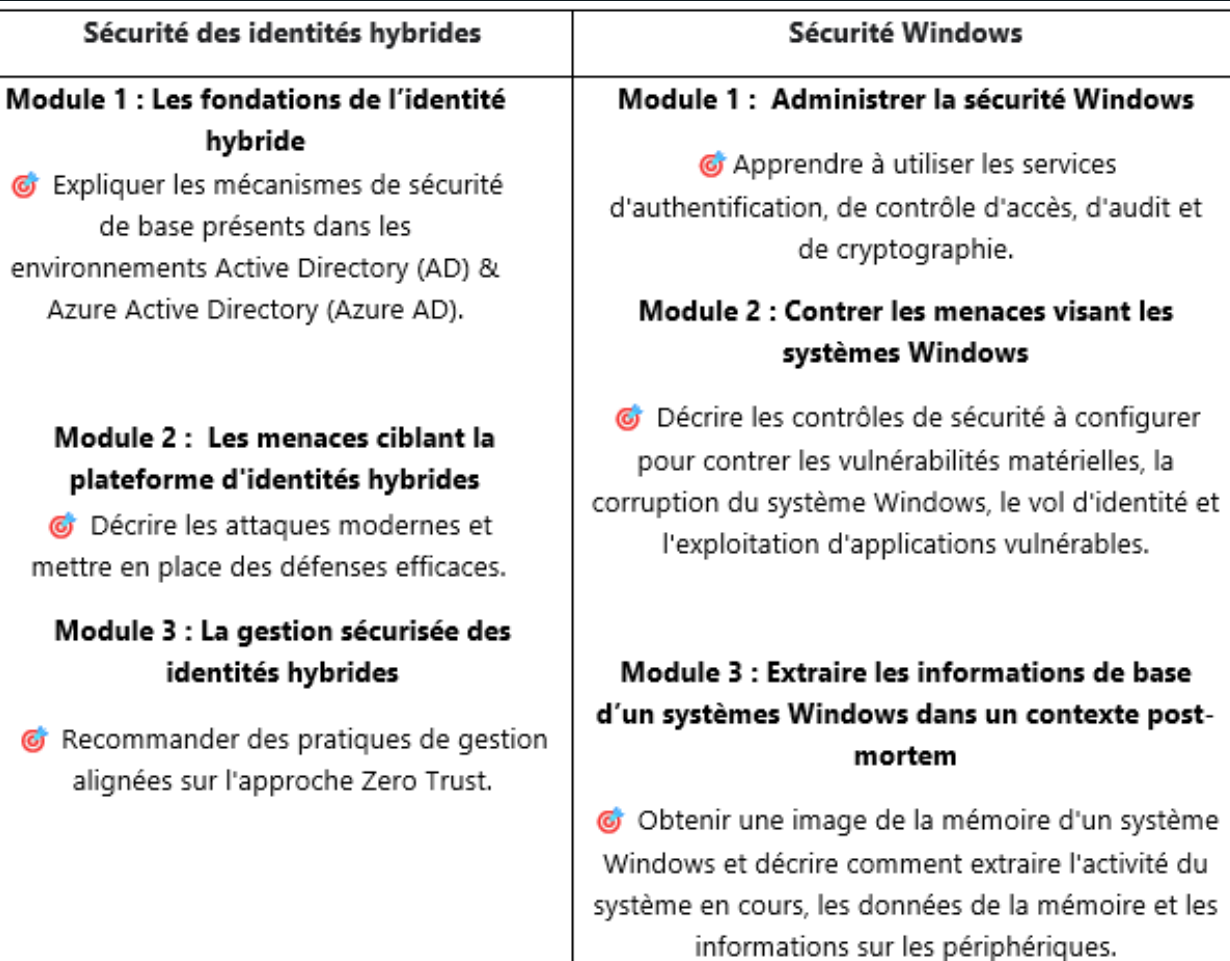

### Autres plateformes MLG/MIA/MSL

Site 1 :<https://github.com/MicrosoftLearning/AZ-900T0x-MicrosoftAzureFundamentals.fr-fr> Site 2 :<https://github.com/MicrosoftLearning/> Site 3 : <https://www.microsoft.com/en-gb/education/imagine-academy>

#### **Microsoft Learning sur Github**

• Centralise l'ensemble des labs Azure par certification pouvant être réalisés avec les crédits Azure de l'étudiant.

1

• Ce sont les mêmes labs que ceux présents dans skillable.

#### **Microsoft Learning**

Plateforme de formation ludique (niveau, expérience, …) Équivalent skillpipe

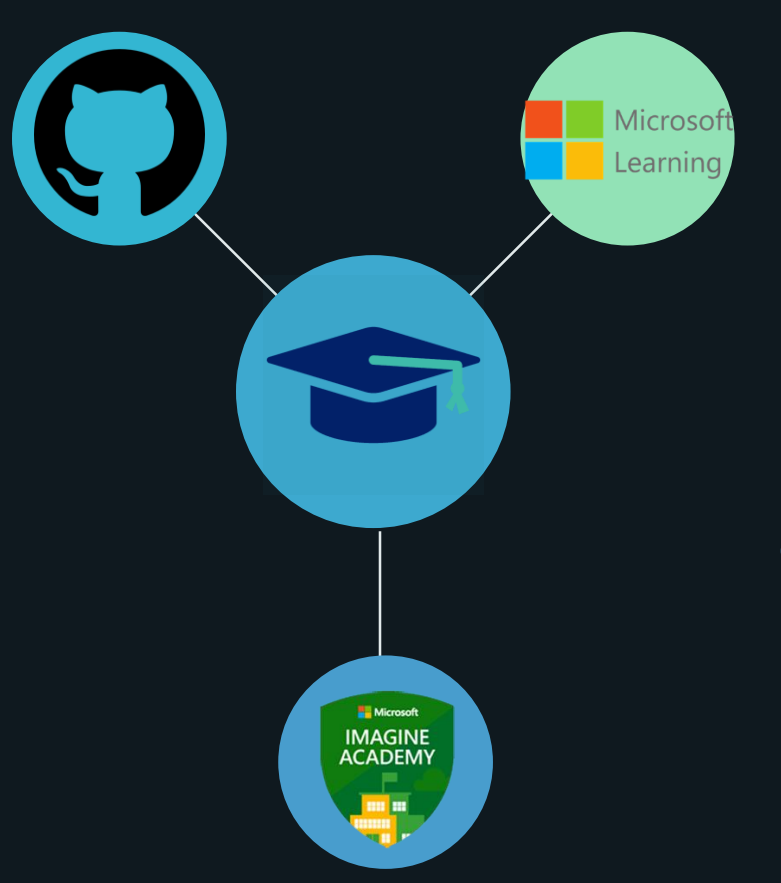

#### 3 **Microsoft imagine Academy**

- Accès à des cours et des certifications
- Payant, souscription auprès d'un partenaire Microsoft.

4 **Github Education**

<https://education.github.com/pack>

### Qu'est-ce que Career Coach ?

Career Coach est une application Microsoft Teams optimisée par LinkedIn qui fournit des conseils personnalisés aux étudiants pour préparer leur parcours vers l'emploi

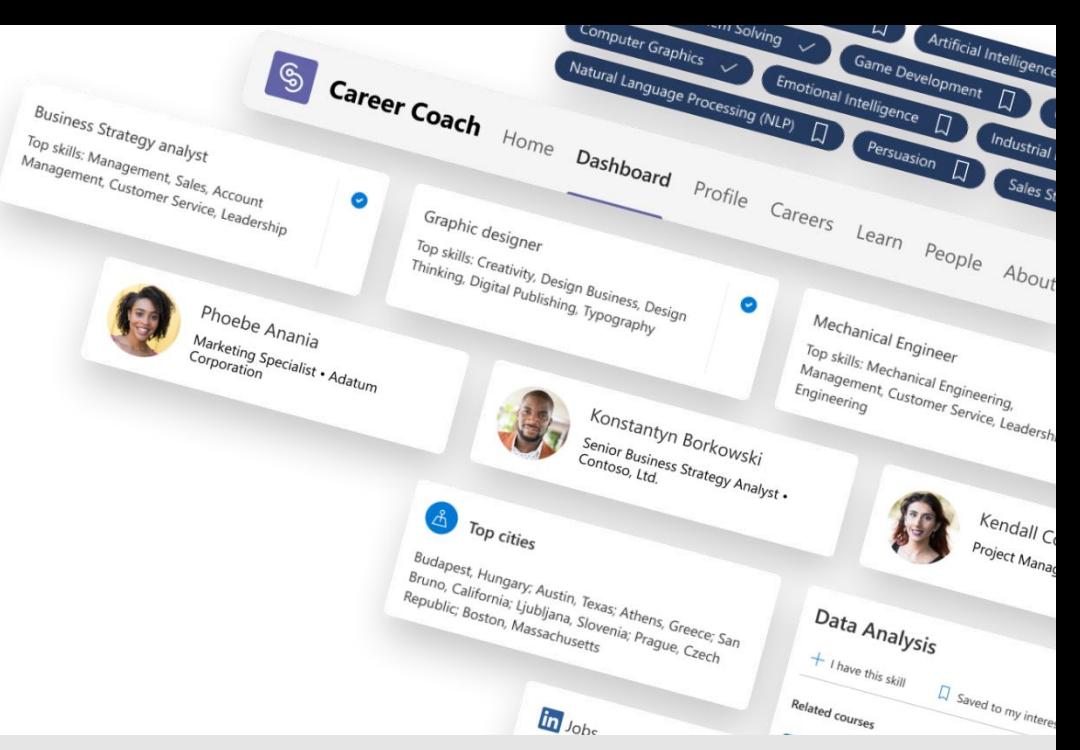

**Valeur pour l'étudiant Valeur pour l'établissement**

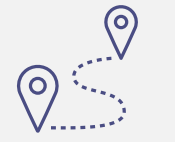

Aider les étudiants à découvrir leur cheminement de carrière grâce à des conseils personnalisés

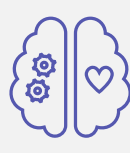

Aider les étudiants à développer les compétences du monde professionnel dont ils ont besoin pour accroître leur employabilité

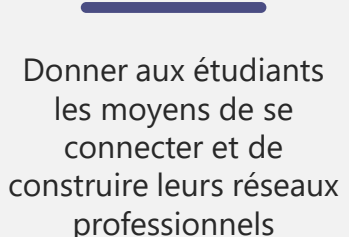

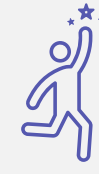

Améliorer la réussite des élèves

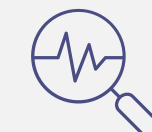

Améliorer l'expérience des étudiants

Personnaliser la proposition de valeur des établissements

## Questions / Réponses